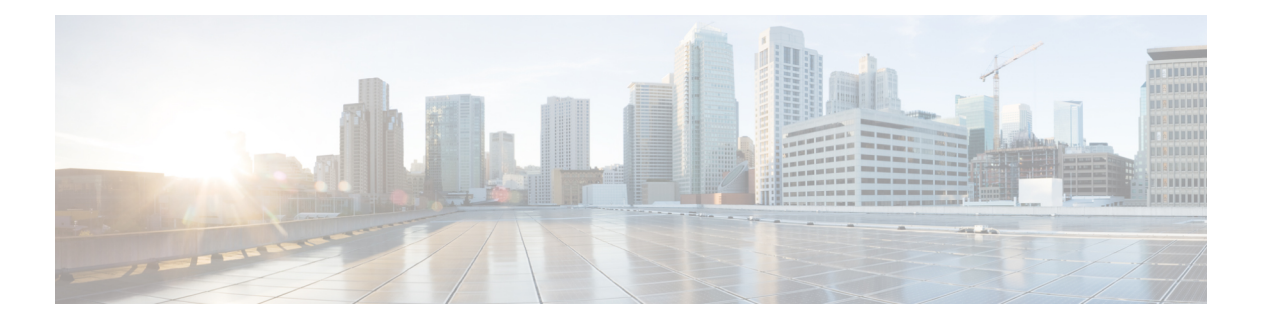

# **OSPF**

この章では、Open Shortest Path First (OSPF) ルーティングプロトコルを使用してデータをルー ティングし、認証を実行し、ルーティング情報を再配布するように ASA を設定する方法につ いて説明します。

- OSPF について (1 ページ)
- OSPF のガイドライン (5 ページ)
- OSPFv2 の設定 (8 ページ)
- OSPFv2 ルータ ID の設定 (12 ページ)
- OSPF fast hello パケットの設定 (13 ページ)
- OSPFv2 のカスタマイズ (14 ページ)
- OSPFv3 の設定 (30 ページ)
- グレースフル リスタートの設定 (53 ページ)
- OSPFv2 の例 (59ページ)
- OSPFv3 の例 (60 ページ)
- OSPF のモニタリング (61 ページ)
- OSPF の履歴 (65 ページ)

# **OSPF** について

OSPF は、パスの選択にディスタンス ベクターではなくリンク ステートを使用する Interior Gateway Routing Protocol です。OSPF は、ルーティング テーブル更新ではなく、リンクステー トアドバタイズメントを伝達します。ルーティングテーブル全体ではなくLSA だけが交換さ れるため、OSPF ネットワークは RIP ネットワークよりも迅速に収束します。

OSPF は、リンクステート アルゴリズムを使用して、すべての既知の接続先までの最短パスを 構築し、計算します。OSPF エリア内の各ルータには、同一のリンクステート データベース (ルータが使用可能なインターフェイスおよび到達可能なネイバーの各一覧)が置かれていま す。

RIP と比べ OSPF には次の利点があります。

- OSPF では、リンクステート データベースの更新が RIP ほど頻繁に送信されません。ま た、ステート情報がタイムアウトすると、リンクステート データベースは徐々にではな く、すぐに更新されます。
- ルーティングはコスト、つまり特定のインターフェイスを介してパケットを送信するため に必要なオーバーヘッドに基づいて決定されます。ASAは、インターフェイスのコストを リンク帯域幅に基づいて計算し、接続先までのホップ数は使用しません。コストを設定し て優先パスを指定することができます。

最短パスを優先するアルゴリズムの欠点は、CPUサイクルとメモリが大量に必要になることで す。

ASA は、OSPF プロトコルのプロセスを 2 つ同時に異なるインターフェイス セット上で実行で きます。同じ IP アドレスを使用する複数のインターフェイス(NAT ではこのようなインター フェイスが共存可能ですが、OSPF ではアドレスは重複できません)がある場合に、2 つのプ ロセスを実行できます。あるいは、一方のプロセスを内部で実行しながら別のプロセスを外部 で実行し、ルートのサブセットをこの 2 つのプロセス間で再配布することもできます。同様 に、プライベート アドレスをパブリック アドレスから分離する必要がある場合もあります。

OSPF ルーティング プロセスには、別の OSPF ルーティング プロセスや RIP ルーティング プ ロセスから、またはOSPF対応インターフェイスに設定されているスタティックルートおよび 接続ルートから、ルートを再配布できます。

ASA では、次の OSPF の機能がサポートされています。

- •エリア内ルート、エリア間ルート、および外部ルート(タイプ I とタイプ II)。
- 仮想リンク。
- LSA フラッディング。
- OSPF パケットの認証(パスワード認証と MD5 認証の両方)。
- ASA の代表ルータまたはバックアップ代表ルータとしての設定。ASA は、ABR として設 定することもできます。
- スタブ エリアと Not-So-Stubby Area。
- エリア境界ルータのタイプ 3 LSA フィルタリング。

OSPF は、MD5 およびクリア テキスト ネイバー認証をサポートします。OSPF と他のプロトコ ル(RIP など)の間のルート再配布にあたっては、攻撃者によるルーティング情報の悪用の可 能性があるため、できる限りすべてのルーティングプロトコルで認証を行う必要があります。

NAT を使用していて、OSPF がパブリック エリアおよびプライベート エリアで動作している 場合、またアドレス フィルタリングが必要な場合は、2 つの OSPF プロセス (1 つはパブリッ ク エリア用、1 つはプライベート エリア用)を実行する必要があります。

複数のエリアにインターフェイスを持つルータは、エリア境界ルータ(ABR)と呼ばれます。 ゲートウェイとして動作し、OSPF を使用しているルータと他のルーティング プロトコルを使 用しているルータ間でトラフィックを再配布するルータは、自律システム境界ルータ(ASBR) と呼ばれます。

ABR は LSA を使用して、使用可能なルートに関する情報を他の OSPF ルータに送信します。 ABR タイプ 3 LSA フィルタリングを使用して、ABR として機能する ASA により、プライベー トエリアとパブリックエリアを分けることができます。タイプ3LSA(エリア間ルート)は、 プライベート ネットワークをアドバタイズしなくても NAT と OSPF を一緒に使用できるよう に、1 つのエリアから他のエリアにフィルタリングできます。

(注)

フィルタリングできるのはタイプ3LSAのみです。プライベートネットワーク内のASBR として設定されている ASA は、プライベート ネットワークを記述するタイプ 5 LSA を送 信しますが、これは AS 全体(パブリック エリアも含む)にフラッディングされます。

NATが採用されているが、OSPFがパブリックエリアだけで実行されている場合は、パブリッ ク ネットワークへのルートを、デフォルトまたはタイプ 5 AS 外部 LSA としてプライベート ネットワーク内で再配布できます。ただし、ASA により保護されているプライベート ネット ワークにはスタティック ルートを設定する必要があります。また、同一の ASA インターフェ イス上で、パブリック ネットワークとプライベート ネットワークを混在させることはできま せん。

ASA では、2 つの OSPF ルーティング プロセス(1 つの RIP ルーティング プロセスと 1 つの EIGRP ルーティングプロセス)を同時に実行できます。

## **fast hello** パケットに対する **OSPF** のサポート

fast hello パケットに対する OSPF のサポートには、1 秒未満のインターバルで hello パケットの 送信を設定する方法が用意されています。このような設定により、Open Shortest Path First (OSPF)ネットワークでのコンバージェンスがより迅速になります。

### **Fast Hello** パケットに対する **OSPF** サポートの前提条件

OSPF がネットワークですでに設定されているか、Fast Hello パケット機能向けの OSPF のサ ポートと同時に設定される必要があります。

### **fast hello** パケットに対する **OSPF** のサポートについて

次に、fast hello パケットに関する OSPF のサポートと、OSPF fast hello パケットの利点につい て説明します。

### **OSPF Hello** インターバルと **dead** 間隔

OSPFhelloパケットとは、OSPFプロセスがネイバーとの接続を維持するためにOSPFネイバー に送信するパケットです。hello パケットは、設定可能なインターバル(秒単位)で送信されま す。デフォルトのインターバルは、イーサネット リンクの場合 10 秒、ブロードキャスト以外 のリンクの場合 30 秒です。hello パケットには、dead 間隔中に受信したすべてのネイバーのリ ストが含まれます。dead間隔も設定可能なインターバル(秒単位)で送信されます。デフォル トはHelloインターバルの値の4倍です。Helloインターバルの値は、ネットワーク内ですべて

同一にする必要があります。dead間隔の値も、ネットワーク内ですべて同一にする必要があり ます。

この2つのインターバルは、リンクが動作していることを示すことにより、接続を維持するた めに連携して機能します。ルータが dead 間隔内にネイバーから hello パケットを受信しない場 合、ルータはこのネイバーがダウンしていると判定します。

#### **OSPF fast hello** パケット

OSPFfast helloパケットとは、1秒よりも短い間隔で送信されるhelloパケットのことです。fast hello パケットを理解するには、OSPF hello パケット インターバルと dead 間隔との関係につい てあらかじめ理解しておく必要があります。OSPF Hello インターバルと dead 間隔 (3 ペー ジ)を参照してください。

OSPFfast hello パケットは、ospf dead-interval コマンドで設定されます。dead 間隔は 1 秒に設定 され、hello-multiplier の値は、その 1 秒間に送信する hello パケット数に設定されるため、1 秒 未満の「fast」hello パケットになります。

インターフェイスでfast helloパケットが設定されている場合、このインターフェイスから送出 される hello パケットでアドバタイズされる Hello インターバルは 0 に設定されます。このイン ターフェイス経由で受信した hello パケットの Hello インターバルは無視されます。

dead 間隔は、1つのセグメント上で一貫している必要があり、1秒に設定するか (fast hello パ ケットの場合)、他の任意の値を設定します。dead 間隔内に少なくとも 1 つの hello パケット が送信される限り、hello multiplier がセグメント全体で同じである必要はありません。

#### **OSPF Fast Hello** パケットの利点

OSPF Fast Hello パケット機能を利用すると、ネットワークがこの機能を使用しない場合より も、コンバージェンス時間が短くなります。この機能によって、失われたネイバーを1秒以内 に検出できるようになります。この機能は、ネイバーの損失がオープン システム相互接続 (OSI)物理層またはデータリンク層で検出されないことがあっても、特にLANセグメントで 有効です。

### **OSPFv2** および **OSPFv3** 間の実装の差異

OSPFv3 には、OSPFv2 との後方互換性はありません。OSPF を使用して、IPv4 および IPv6 ト ラフィックの両方をルーティングするには、OSPFv2 および OSPFv3 の両方を同時に実行する 必要があります。これらは互いに共存しますが、相互に連携していません。

OSPFv3 では、次の追加機能が提供されます。

- リンクごとのプロトコル処理。
- アドレッシング セマンティックの削除。
- フラッディング スコープの追加。
- リンクごとの複数インスタンスのサポート。
- ネイバー探索およびその他の機能に対する IPv6 リンクローカル アドレスの使用。

**4**

- プレフィックスおよびプレフィックス長として表される LSA。
- 2 つの LSA タイプの追加。
- 未知の LSA タイプの処理。
- RFC-4552 で指定されている OSPFv3 ルーティング プロトコル トラフィックの IPsec ESP 標準を使用する認証サポート。

# **OSPF** のガイドライン

#### コンテキスト モードのガイドライン

OSPFv2 は、シングル コンテキスト モードとマルチ コンテキスト モードをサポートしていま す。

- デフォルトでは、共有インターフェイス間でのマルチキャストトラフィックのコンテキス ト間交換がサポートされていないため、OSPFv2 インスタンスは共有インターフェイス間 で相互に隣接関係を形成できません。ただし、OSPFv2 プロセスの OSPFv2 プロセス設定 で静的ネイバー設定を使用すると、共有インターフェイスでの OSPFv2 ネイバーシップを 形成できます。
- 個別のインターフェイスでのコンテキスト間 OSPFv2 がサポートされています。

OSPFv3 は、シングル モードのみをサポートしています。

#### キー チェーン認証のガイドライン

OSPFv2は、単一モードと複数モードの両方で、物理モードでも、仮想モードでも、キーチェー ンの認証をサポートしています。ただし、複数モードでキーチェーンが設定できるのはコンテ キスト モードのみです。

- 循環キーは OSPFv2 プロトコルにのみ適用されます。キー チェーンを使用した OSPF エリ ア認証はサポートされていません。
- OSPFv2内に時間範囲がない既存のMD5認証も、新しい循環キーとともにサポートされて います。
- プラットフォームは SHA1 と MD5 の暗号化アルゴリズムをサポートしていますが、認証 には MD5 暗号化アルゴリズムのみが使用されます。

#### ファイアウォール モードのガイドライン

OSPF は、ルーテッド ファイアウォール モードのみをサポートしています。OSPF は、トラン スペアレント ファイアウォール モードをサポートしません。

#### フェールオーバー ガイドライン

OSPFv2 および OSPFv3 は、ステートフル フェールオーバー をサポートしています。

#### **IPv6** のガイドライン

- OSPFv2 は IPv6 をサポートしません。
- OSPFv3 は IPv6 をサポートしています。
- OSPFv3 は、IPv6 を使用して認証を行います。
- ASA は、OSPFv3 ルートが最適なルートの場合、IPv6 RIB にこのルートをインストールし ます。
- OSPFv3 パケットは、**capture** コマンドの IPv6 ACL を使用してフィルタリングで除外でき ます。

#### **OSPFv3 Hello** パケットと **GRE**

通常、OSPF トラフィックは GRE トンネルを通過しません。IPv6 の OSPFv3 が GRE 内でカプ セル化されている場合、マルチキャスト宛先などのセキュリティチェックで IPv6 ヘッダー検 証が失敗します。このパケットは、宛先が IPv6 マルチキャストであるため、暗黙的なセキュ リティチェックの検証でドロップされます。

GREトラフィックをバイパスするプレフィルタルールを定義できます。ただし、プレフィルタ ルールでは、内部パケットはインスペクションエンジンによって問い合わせられません。

#### クラスタリングのガイドライン

- OSPFv3 暗号化はサポートされていません。クラスタリング環境で OSPFv3 暗号化を設定 しようとすると、エラー メッセージが表示されます。
- スパンド インターフェイス モードでは、ダイナミック ルーティングは管理専用インター フェイスではサポートされません。
- 個別インターフェイスモードで、OSPFv2 または OSPFv3 ネイバーとして制御ユニットお よびデータユニットが確立されていることを確認します。
- 個別インターフェイスモードでは、OSPFv2との隣接関係は、制御ユニットの共有インター フェイスの2つのコンテキスト間でのみ確立できます。スタティックネイバーの設定は、 ポイントツーポインリンクでのみサポートされます。したがって、インターフェイスで許 可されるのは 1 つのネイバー ステートメントだけです。
- クラスタで制御ロールの変更が発生した場合、次の挙動が発生します。
	- スパンド インターフェイス モードでは、ルータプロセスは制御ユニットでのみアク ティブになり、データユニットでは停止状態になります。コンフィギュレーションが 制御ユニットと同期されているため、各クラスタユニットには同じルータ ID があり ます。その結果、隣接ルータはロール変更時のクラスタのルータ ID の変更を認識し ません。

• 個別インターフェイスモードでは、ルータプロセスはすべての個別のクラスタユニッ トでアクティブになります。各クラスタ ユニットは設定されたクラスタ プールから 独自の個別のルータ ID を選択します。クラスタで制御ロールが変更されても、ルー ティングトポロジは変更されません。

#### マルチプロトコル ラベル スイッチング(**MPLS**)と **OSPF** のガイドライン

MPLS 設定ルータから送信されるリンク ステート (LS) アップデート パケットに、Opaque Type-10 リンクステートアドバタイズメント (LSA) が含まれており、この LSA に MPLSヘッ ダーが含まれている場合、認証は失敗し、アプライアンスはアップデートパケットを確認せず にサイレントにドロップします。ピアルータは確認応答を受信していないため、最終的にネイ バー関係を終了します。

ネイバー関係の安定を維持するため、ASA の Opaque 機能を無効にします。

router ospf *process\_ID\_number* no nsf ietf helper no capability opaque

#### ルートの再配布のガイドライン

OSPFv2 または OSPFv3 の IPv4 または IPv6 プレフィックスリストを使用したルートマップの 再配布はサポートされていません。再配布には OSPF の接続ルートを使用します。

#### その他のガイドライン

- OSPFv2 および OSPFv3 は 1 つのインターフェイス上での複数インスタンスをサポートし ています。
- OSPFv3 は、非クラスタ環境での ESP ヘッダーを介した暗号化をサポートしています。
- OSPFv3 は非ペイロード暗号化をサポートします。
- OSPFv2 は RFC 4811、4812 および 3623 でそれぞれ定義されている、Cisco NSF グレース フルリスタートおよびIETFNSFグレースフルリスタートメカニズムをサポートします。
- OSPFv3 は RFC 5187 で定義されているグレースフル リスタート メカニズムをサポートし ます。
- •配布可能なエリア内(タイプ1)ルートの数は限られています。これらのルートでは、1 つのタイプ 1 LSA にすべてのプレフィックスが含まれています。システムではパケット サイズが 35 KB に制限されているため、3000 ルートの場合、パケットがこの制限を超過 します。2900 本のタイプ 1 ルートが、サポートされる最大数であると考えてください。
- ルートアップデートがリンク上の最小 MTU より大きい場合に、ルートアップデートがド ロップされることによる隣接フラップを回避するには、リンクの両側のインターフェイス で同じ MTU を設定する必要があります。

# **OSPFv2** の設定

ここでは、ASA で OSPFv2 プロセスを有効化する方法について説明します。

OSPFv2 をイネーブルにした後、ルート マップを定義する必要があります。詳細については、 ルート [マップの定義](asa-914-general-config_chapter27.pdf#nameddest=unique_1004)を参照してください。その後、デフォルト ルートを生成します。詳細に ついては、[スタティック](asa-914-general-config_chapter25.pdf#nameddest=unique_979) ルートの設定を参照してください。

OSPFv2 プロセスのルート マップを定義した後で、ニーズに合わせてカスタマイズできます。 ASA 上で OSPFv2 プロセスをカスタマイズする方法については、OSPFv2 のカスタマイズ (14 ページ)を参照してください。

OSPFv2 をイネーブルにするには、OSPFv2 ルーティング プロセスを作成し、このルーティン グ プロセスに関連付ける IP アドレスの範囲を指定し、さらにその IP アドレスの範囲にエリア ID を割り当てる必要があります。

最大 2 つの OSPFv2 プロセス インスタンスをイネーブルにできます。各 OSPFv2 プロセスに は、独自のエリアとネットワークが関連付けられます。

OSPFv2 をイネーブルにするには、次の手順を実行します。

#### 手順

ステップ1 OSPF ルーティング プロセスを作成します。

router ospf *process\_id*

### 例:

ciscoasa(config)# router ospf *2*

*process\_id* 引数は、このルーティング プロセス内部で使用される識別子です。任意の正の整数 が使用できます。このIDは内部専用のため、他のどのデバイス上のIDとも照合する必要はあ りません。最大 2 つのプロセスが使用できます。

ASA 上で OSPF プロセスが 1 つしか有効化されていないと、そのプロセスがデフォルトで選択 されます。既存のエリアを編集する場合、OSPF プロセス ID を変更できません。

ステップ **2** OSPF を実行する IP アドレスを定義し、そのインターフェイスのエリア ID を定義します。

#### **network** *ip\_address mask* **area** *area\_id*

例:

```
ciscoasa(config)# router ospf 2
ciscoasa(config-rtr)# network 10.0.0.0 255.0.0.0 area 0
```
新しいエリアを追加する場合、そのエリア ID を入力します。このエリア ID には、10 進数か IP アドレスを指定できます。有効な 10 進値の範囲は、0 ~ 4294967295 です。既存のエリアを 編集する場合、エリア ID は変更できません。

### 認証用のキー チェーンの設定

デバイスのデータ セキュリティと保護を向上させるため、循環キーを有効にして IGP ピアを 認証することができます。循環キーは、悪意のあるユーザーがルーティングプロトコル認証に 使用されているキーを推測できないようにし、ネットワークによる誤ったルートのアドバタイ ズやトラフィックのリダイレクトを防ぎます。頻繁にキーを変更することで、推測されるリス クを最終的に軽減します。キー チェーンを提供するルーティング プロトコルの認証を設定す る場合は、キー チェーン内でキーを設定してライフタイムを重複させます。こうすることに よって、キーで保護された通信がアクティブなキーがないことよって損失することを防ぐため に役立ちます。キーのライフタイムが切れ、アクティブなキーがなくなると、OSPF は最後に 有効だったキーを使用してピアとの隣接関係を維持します。

この項では、OSPFピア認証用のキーチェーンを作成する方法について説明します。キーチェー ンオブジェクトを設定した後、それを使用して、インターフェイスおよび仮想リンクのOSPFv2 認証を定義することができます。隣接関係を正常に確立するには、ピアに対して同じ認証タイ プ(MD5またはキーチェーン)とキーIDを使用します。インターフェイスの認証を定義する 方法についてはOSPFv2 インターフェイス パラメータの設定 (17ページ)を参照してくださ  $V_{\circ}$ 。

キー チェーンを設定するには、次のステップを実行します。

#### 手順

ステップ **1** 名前を使用してキー チェーンを設定します。

#### **key chain***key-chain-name*

例:

ciscoasa(config)# key chain CHAIN1 ciscoasa(config-keychain)#

これで、キー チェーンの関連パラメータの定義に進むことができます。

ステップ **2** キー チェーンの識別子を設定します。

#### **key***key-id*

キー ID の値には 0 ~ 255 を使用できます。無効なキーを通知する場合にのみ、値 0 を使用し ます。

例:

ciscoasa(config-keychain)# key 1 ciscoasa(config-keychain-key)#

ステップ **3** キー チェーンのキーまたはパスワードを設定します。

#### **key-string** [**0** | **8** ] *key-string-text*

- 例に示すように、暗号化されていないパスワードが続くことを示すために **0** を使用しま す。
- 暗号化されたパスワードが続くことを示すには **8** を使用します。
- パスワードの最大長は 80 文字です。
- パスワードは 10 文字以上必要です。また、数字の後に空白を含む文字列は使用できませ ん。たとえば、「0 pass」や「1」は無効です。

#### 例:

ciscoasa(config-keychain-key)# key-string 0 CHAIN1KEY1STRING ciscoasa(config-keychain-key)#

ステップ **4** キー チェーンの暗号化アルゴリズムを設定します。

#### **cryptographic-algorithm***md5*

暗号化認証アルゴリズムを指定する必要があります。プラットフォームは SHA1 と MD5 をサ ポートしていますが、キー チェーン管理でサポートしているのは MD5 のみです。

#### 例:

```
ciscoasa(config-keychain-key)# cryptographic-algorithm md5
ciscoasa(config-keychain-key)#
```
ステップ **5** (オプション)キー チェーンのライフタイムを次のように設定します。

**accept-lifetime** [**local** | *start-time*] [ **duration** *duration value* | **infinite** | *end-time* ]

**send-lifetime** [**ocal** | *start-time*] [ **duration** *duration value* | **infinite** | *end-time* ]

別のデバイスとのキー交換時にキーを受け入れるか、または送信するための時間間隔をデバイ スに指定できます。終了時刻は、期間、受け入れ/送信ライフタイムが終了する絶対時間、ま たは無限です。

次に、開始と終了の値についての検証ルールを示します。

- 終了ライフタイムを指定した場合、開始ライフタイムを null にできません。
- 受け入れまたは送信のライフタイムの開始ライフタイムは、終了ライフタイムよりも前で ある必要があります。

#### 例:

**10**

**OSPF**

ciscoasa(config-keychain-key)# accept-lifetime 11:22:33 1 SEP 2018 infinite ciscoasa(config-keychain-key)#

デバイスのスタートアップキー チェーン設定を表示するには、 **show key chain** コマン ドを使用します。**show runkey chain**コマンドを実行して、デバイスで現在実行されて いるキー チェーンの設定を表示します。

```
ciscoasa# show key chain
Key-chain CHAIN2:
    key 1 -- text "KEY1CHAIN2"
        accept lifetime (always valid) - (always valid) [valid now]
        send lifetime (always valid) - (always valid) [valid now]
  * key 2 -- text "(unset)"
        accept lifetime (11:00:12 UTC Sep 1 2018) - (11:12:12 UTC Sep 1 2018)
        send lifetime (always valid) - (always valid) [valid now]
Key-chain CHAIN1:
    key 1 -- text "CHAIN1KEY1STRING"
        accept lifetime (11:22:33 UTC Sep 1 2018) - (-1 seconds)
        send lifetime (always valid) - (always valid) [valid now]
ciscoasa#
ciscoasa# sh run key chain
key chain CHAIN2
key 1
 key-string KEY1CHAIN2
 cryptographic-algorithm md5
key 2
 accept-lifetime 11:00:12 Sep 1 2018 11:12:12 Sep 1 2018
  cryptographic-algorithm md5
key chain CHAIN1
key 1
 key-string CHAIN1KEY1STRING
  accept-lifetime 11:22:33 Sep 1 2018 duration -1
  cryptographic-algorithm md5
ciscoasa# sh run key chain CHAIN1
key chain CHAIN1
key 1
 key-string CHAIN1KEY1STRING
 accept-lifetime 11:22:33 Sep 1 2018 duration -1
  cryptographic-algorithm md5
ciscoasa#
```
#### 次のタスク

これで、設定したキーチェーンを適用してインターフェイスのOSPFv2認証を定義できるよう になりました。

• OSPFv2 インターフェイス パラメータの設定 (17 ページ)

# **OSPFv2** ルータ **ID** の設定

OSPF ルータ ID は、OSPF データベース内の特定のデバイスを識別するために使用されます。 OSPF システム内の 2 台のルータが同じルータ ID を持つことはできません。

ルータ ID が OSPF ルーティングプロセスで手動で設定されていない場合、ルータはアクティ ブインターフェイスの最も高い IP アドレスから決定されたルータ ID を自動的に設定します。 ルータ ID を設定すると、ルータに障害が発生するか、または OSPF プロセスがクリアされ、 ネイバー関係が再確立されるまで、ネイバーは自動的に更新されません。

### **OSPF** ルータ **ID** の手動設定

ここでは、ASA の OSPFv2 プロセスで router-id を手動で設定する方法について説明します。

手順

ステップ **1** 固定ルータ ID を使用するには、**router-id** コマンドを使用します。

**router-id** *ip-address*

例:

ciscoasa(config-router)# router-id *193.168.3.3*

ステップ **2** 以前の OSPF ルータ ID の動作に戻すには、**no router-id** コマンドを使用します。

**no router-id** *ip-address*

#### 例:

ciscoasa(config-router)# no router-id *193.168.3.3*

### 移行中のルータ **ID** の挙動

ある ASA、たとえば ASA 1 から別の ASA、たとえば ASA 2 に OSPF 設定を移行すると、次の ルータ ID 選択動作が見られます。

- **1.** すべてのインターフェイスがシャットダウン モードの場合、ASA 2 は OSPF router-id に IP アドレスを使用しません。すべてのインターフェイスが「admin down」ステートまたは シャットダウン モードの場合に考えられる router-id の設定は次のとおりです。
	- ASA 2 に以前設定された router-id がない場合は、次のメッセージが表示されます。

%OSPF: Router process 1 is not running, please configure a router-id

最初のインターフェイスが起動すると、ASA2はこのインターフェイスのIPアドレス をルータ ID として取得します。

- ASA 2 に router-id が以前設定されていて、「no router-id」コマンドが発行されたとき にすべてのインターフェイスが「admin down」ステートになっていた場合、ASA 2 は 古いルータ ID を使用します。ASA 2 は、「clear ospf process」コマンドが発行される まで、起動されたインターフェイスの IP アドレスが変更されても、古いルータ ID を 使用します。
- **2.** ASA 2 に router-id が以前設定されていて、「no router-id」コマンドが発行されたときに少 なくとも 1 つのインターフェイスが「admin down」ステートまたはシャットダウン モード になっていない場合、ASA 2 は新しいルータ ID を使用します。インターフェイスが 「down/down」ステートの場合でも、ASA 2 はインターフェイスの IP アドレスから新しい ルータ ID を使用します。

# **OSPF fast hello** パケットの設定

ここでは、OSPF fast hello パケットを設定する方法について説明します。

### 手順

ステップ **1** インターフェイスを設定します。

#### interface *port-channel number*

#### 例:

ciscoasa(config)# interface port-channel 10

*number* 引数は、ポートチャネル インターフェイスの番号を示します。

ステップ **2** 少なくとも 1 個の hello パケットの受信が必要なインターバルを設定します。受信されなけれ ば、ネイバーがダウンしていると判断されます。

#### **ospf dead-interval minimal hello-multiplier** *no.of times*

### 例:

```
ciscoasa(config-if)# ospf dead-interval minimal hell0-multiplier 5
ciscoasa
```
no.oftimes引数は、毎秒送信されるhelloパケットの数を示します。有効な値は、3~20です。

ここでは、minimal キーワードおよび hello-multiplier キーワードと値を指定することにより、 fast hello パケットに対する OSPF のサポートがイネーブルになっています。multiplier キーワー ドが 5 に設定されているため、hello パケットが毎秒 5 回送信されます。

# **OSPFv2** のカスタマイズ

ここでは、OSPFv2 プロセスをカスタマイズする方法について説明します。

### **OSPFv2** へのルートの再配布

ASA は、OSPFv2 ルーティング プロセス間のルート再配布を制御できます。

指定されたルーティングプロトコルから、ターゲットルーティングプロセスに再配布で きるルートを定義することでルートを再配布する場合は、デフォルト ルートを最初に生 成する必要があります。[スタティック](asa-914-general-config_chapter25.pdf#nameddest=unique_979) ルートの設定を参照し、その後にルート [マップの](asa-914-general-config_chapter27.pdf#nameddest=unique_1004) [定義に](asa-914-general-config_chapter27.pdf#nameddest=unique_1004)従ってルート マップを定義します。 (注)

スタティック ルート、接続されているルート、RIP ルート、または OSPFv2 ルートを OSPFv2 プロセスに再配布するには、次の手順を実行します。

### 手順

ステップ1 OSPF ルーティング プロセスを作成します。

router ospf *process\_id*

#### 例:

*process\_id* 引数は、このルーティング プロセス内部で使用される識別子です。任意の正の整数 が使用できます。このIDは内部専用のため、他のどのデバイス上のIDとも照合する必要はあ りません。最大 2 つのプロセスが使用できます。

ステップ **2** 接続済みルートを OSPF ルーティング プロセスに再配布します。

**redistribute connected**[[**metric** *metric-value*] [**metric-type** {**type-1** | **type-2**}] [**tag** *tag\_value*] [**subnets**] [**route-map** *map\_name*]

例:

ciscoasa(config)# redistribute connected 5 type-1 route-map-practice

**14**

**OSPF**

ciscoasa(config)# router ospf 2

ステップ **3** スタティック ルートを OSPF ルーティング プロセスに再配布します。

**redistribute static** [**metric** *metric-value*] [**metric-type** {**type-1** | **type-2**}] [**tag** *tag\_value*] [**subnets**] [**route-map** *map\_name*

例:

ciscoasa(config)# redistribute static 5 type-1 route-map-practice

ステップ **4** ルートをOSPFルーティングプロセスから別のOSPFルーティングプロセスに再配布します。

**redistribute ospf** pid [**match {internal** | **external** [**1** | **2]** | **nssa-external** [**1** | **2**]}] [**metric** *metric-value*] [**metric-type** {**type-1** | **type-2**}] [**tag** *tag\_value*] [**subnets**] [**route-map** *map\_name*]

例:

```
ciscoasa(config)# route-map 1-to-2 permit
ciscoasa(config-route-map)# match metric 1
ciscoasa(config-route-map)# set metric 5
ciscoasa(config-route-map)# set metric-type type-1
ciscoasa(config-route-map)# router ospf 2
ciscoasa(config-rtr)# redistribute ospf 1 route-map 1-to-2
```
このコマンドの **match** オプションを使用して、ルート プロパティを照合および設定したり、 ルート マップを使用したりできます。**subnets** オプションは、**route-map** コマンドで使用する 場合と同じではありません。ルート マップと **redistribute** コマンドの **match** オプションの両方 を使用する場合、これらは一致している必要があります。

この例では、ルートをメトリック 1 に照合することによる、OSPF プロセス 1 から OSPF プロ セス 2 へのルートの再配布を示しています。ASA は、これらのルートをメトリック 5、メト リック タイプ 1 で外部 LSA として再配布します。

ステップ **5** ルートを RIP ルーティング プロセスから OSPF ルーティング プロセスに再配布します。

**redistribute rip** [**metric** *metric-value*] [**metric-type** {**type-1** | **type-2**}] [**tag** *tag\_value*] [**subnets**] [**route-map** *map\_name*]

例:

```
ciscoasa(config)# redistribute rip 5
ciscoasa(config-route-map)# match metric 1
ciscoasa(config-route-map)# set metric 5
ciscoasa(config-route-map)# set metric-type type-1
ciscoasa(config-rtr)# redistribute ospf 1 route-map 1-to-2
```
ステップ **6** ルートを EIGRP ルーティング プロセスから OSPF ルーティング プロセスに再配布します。

**redistribute eigrp**as-num [**metric** *metric-value*] [**metric-type** {**type-1** | **type-2**}] [**tag** *tag\_value*] [**subnets**] [**route-map** *map\_name*]

例:

```
ciscoasa(config)# redistribute eigrp 2
ciscoasa(config-route-map)# match metric 1
ciscoasa(config-route-map)# set metric 5
```
**OSPF**

ciscoasa(config-route-map)# set metric-type type-1 ciscoasa(config-rtr)# redistribute ospf 1 route-map 1-to-2

### **OSPFv2** にルートを再配布する場合のルート集約の設定

他のプロトコルからのルートを OSPF に再配布する場合、各ルートは外部 LSA で個別にアド バタイズされます。その一方で、指定したネットワーク アドレスとマスクに含まれる再配布 ルートすべてに対して 1 つのルートをアドバタイズするように ASA を設定することができま す。この設定によって OSPF リンクステート データベースのサイズが小さくなります。

指定した IP アドレス マスク ペアと一致するルートは抑制できます。ルート マップで再配布を 制御するために、タグ値を一致値として使用できます。

### ルート サマリー アドレスの追加

ネットワーク アドレスとマスクに含まれる再配布ルートすべてに対して 1 つのサマリー ルー トをアドバタイズするようにソフトウェアを設定するには、次の手順を実行します。

#### 手順

ステップ **1** OSPF ルーティング プロセスを作成します。

router ospf *process\_id*

例:

ciscoasa(config)# router ospf 1

*process\_id* 引数は、このルーティング プロセス内部で使用される識別子です。任意の正の整数 が使用できます。このIDは内部専用のため、他のどのデバイス上のIDとも照合する必要はあ りません。最大 2 つのプロセスが使用できます。

ステップ **2** サマリー アドレスを設定します。

summary-address *ip\_address mask* [**not-advertise**] [tag *tag*]

例:

```
ciscoasa(config)# router ospf 1
ciscoasa(config-rtr)# summary-address 10.1.0.0 255.255.0.0
```
この例のサマリー アドレスの 10.1.0.0 には、10.1.1.0、10.1.2.0、10.1.3.0 などのアドレスが含ま れます。外部のリンクステート アドバタイズメントでは、アドレス 10.1.0.0 だけがアドバタイ ズされます。

### **OSPFv2** エリア間のルート集約の設定

ルート集約は、アドバタイズされるアドレスを統合することです。この機能を実行すると、1 つのサマリー ルートがエリア境界ルータを通して他のエリアにアドバタイズされます。OSPF のエリア境界ルータは、ネットワークをある1つのエリアから別のエリアへとアドバタイズし ていきます。あるエリアにおいて連続する複数のネットワーク番号が割り当てられている場 合、指定された範囲に含まれるエリア内の個別のネットワークをすべて含むサマリールートを アドバタイズするようにエリア境界ルータを設定することができます。

ルート集約のアドレス範囲を定義するには、次の手順を実行します。

#### 手順

ステップ **1** OSPF ルーティング プロセスを作成して、この OSPF プロセスのルータ コンフィギュレーショ ン モードを開始します。

router ospf *process\_id*

#### 例:

ciscoasa(config)# router ospf 1

*process\_id* 引数は、このルーティング プロセス内部で使用される識別子です。任意の正の整数 が使用できます。このIDは内部専用のため、他のどのデバイス上のIDとも照合する必要はあ りません。最大 2 つのプロセスが使用できます。

ステップ **2** アドレス範囲を設定します。

area *area-id* range *ip-address mask* [**advertise** | **not-advertise**]

例:

ciscoasa(config-rtr)# area 17 range 12.1.0.0 255.255.0.0

この例では、アドレス範囲は OSPF エリア間で設定されます。

## **OSPFv2** インターフェイス パラメータの設定

必要に応じて一部のインターフェイス固有の OSPFv2 パラメータを変更できます。これらのパ ラメータを必ずしも変更する必要はありませんが、**ospfhello-interval**、**ospfdead-interval**、**ospf authentication-key** の各インターフェイス パラメータは、接続されているネットワーク内のす べてのルータで一致している必要があります。これらのパラメータを設定する場合は、ネット ワーク上のすべてのルータで、コンフィギュレーションの値が矛盾していないことを確認して ください。

OSPFv2 インターフェイス パラメータを設定するには、次の手順を実行します。

#### 手順

ステップ **1** OSPF ルーティング プロセスを作成します。

#### **router ospf***process-id*

例:

ciscoasa(config)# router ospf 2

*process\_id* 引数は、このルーティング プロセス内部で使用される識別子で、任意の正の整数を 使用できます。このIDは内部専用のため、他のどのデバイス上のIDとも照合する必要はあり ません。最大 2 つのプロセスが使用できます。

ステップ **2** OSPF を実行する IP アドレスを定義し、そのインターフェイスのエリア ID を定義します。

#### **network***ip-address mask***area***area-id*

例:

```
ciscoasa(config)# router ospf 2
ciscoasa(config-rtr)# network 10.0.0.0 255.0.0.0 area 0
```
ステップ **3** インターフェイス コンフィギュレーション モードを開始します。

#### **interface** *interface-name*

例:

ciscoasa(config)# interface *my\_interface*

ステップ **4** インターフェイスの認証タイプを指定します。

#### **ospf authentication** [**key-chain** *key-chain-name* | **message-digest** | **null**]

設定されているキー チェーン名を入力します。キー チェーンの設定については、次を参照し てください。 認証用のキー チェーンの設定 (9 ページ)

例:

ciscoasa(config-interface)# ospf authentication message-digest

ステップ **5** OSPF 簡易パスワード認証を使用しているネットワーク セグメント上で近接する OSPF ルータ が使用するパスワードを割り当てます。

#### **ospf authentication-key***key*

例:

ciscoasa(config-interface)# ospf authentication-key cisco

*key* 引数には、最大 8 バイトの連続する文字列が指定できます。

**18**

このコマンドで作成するパスワードはキーとして使用され、このキーは ASA のソフトウェア によるルーティング プロトコル パケットの発信時に OSPF ヘッダーに直接挿入されます。各 ネットワークにはインターフェイスごとに個別のパスワードを割り当てることができます。 OSPF情報を交換するには、同じネットワーク上のすべての隣接ルータが同じパスワードを持っ ている必要があります。

ステップ **6** OSPF インターフェイスでパケットを送信するコストを明示的に指定します。

#### **ospf cost***cost*

例:

ciscoasa(config-interface)# ospf cost 20

cost は、1~65535 の整数です。

この例では、cost は 20 に設定されています。

ステップ **7** デバイスが hello パケットを受信していないためネイバー OSPF ルータがダウンしていること を宣言するまでデバイスが待機する秒数を設定します。

#### **ospf dead-interval***seconds*

例:

ciscoasa(config-interface)# ospf dead-interval 40

この値はネットワーク上のすべてのノードで同じにする必要があります。

ステップ **8** ASA が OSPF インターフェイスから hello パケットを送信する時間間隔を指定します。

#### **ospf hello-interval***seconds*

例:

ciscoasa(config-interface)# ospf hello-interval 10

この値はネットワーク上のすべてのノードで同じにする必要があります。

ステップ9 OSPF Message Digest 5 (MD5)認証を有効にします。

#### **ospf message-digest-key***key-id***md5***key*

例:

ciscoasa(config-interface)# ospf message-digest-key 1 md5 cisco

次の引数を設定できます。

*key-id*:1 ~ 255 の範囲の識別子。

*key*:最大 16 バイトの英数字パスワード

1 インターフェイスで 2 つ以上のキーを保持しないことをお勧めします。新しいキーを追加し たらその都度古いキーを削除して、ローカルシステムが古いキー情報を持つ悪意のあるシステ ムと通信を続けることのないようにしてください。古いキーを削除すると、ロールオーバー中 のオーバーヘッドを減らすことにもなります。

ステップ **10** ネットワークに対して、OSPF で指定されたルータを判別するときに役立つプライオリティを 設定します。

#### **ospf priority** *number-value*

例:

ciscoasa(config-interface)# ospf priority 20

*number\_value* 引数の範囲は 0 ~ 255 です。

マルチコンテキストモードでは、共有インターフェイスに0を指定して、デバイスが指定ルー タにならないようにします。OSPFv2 インスタンスは、共有インターフェイス間で相互に隣接 関係を形成できません。

ステップ **11** OSPFインターフェイスに属する隣接ルータにLSAを再送信する間隔を秒単位で指定します。

**ospf retransmit-interval** *number-value*

例:

ciscoasa(config-interface)# ospf retransmit-interval seconds

*seconds* の値は、接続されているネットワーク上の任意の 2 ルータ間で予想されるラウンドト リップ遅延よりも長い秒数でなければなりません。範囲は 1 ~ 8192 秒です。デフォルト値は 5 秒です。

ステップ **12** OSPFインターフェイスでリンクステートアップデートパケットを送信するために必要な予想 時間を秒単位で設定します。

**ospf transmit-delay***seconds*

例:

ciscoasa(config-interface)# ospf transmit-delay *5*

*seconds* の値は、1 ~ 8192 秒です。デフォルト値は 1 秒です。

ステップ **13** 1 秒間に送信される hello パケットの数を設定します。

**ospf dead-interval minimal hello-interval multiplier**整数

例:

**20**

ciscoasa(config-if)# ospf dead-interval minimal hello-multiplier 6

有効な値は 3 ~ 20 の整数です。

ステップ **14** インターフェイスをポイントツーポイントの非ブロードキャストネットワークとして指定しま す。

**ospf network point-to-point non-broadcast**

例:

ciscoasa(config-interface)# ospf network point-to-point non-broadcast

インターフェイスをポイントツーポイントの非ブロードキャストとして指定するには、手動で OSPF ネイバーを定義する必要があります。ダイナミック ネイバー探索はできません。詳細に ついては、「スタティック OSPFv2 ネイバーの定義 (25 ページ)」を参照してください。さ らに、そのインターフェイスに定義できる OSPF ネイバーは 1 つだけです。

### **OSPFv2** エリア パラメータの設定

複数の OSPF エリア パラメータを設定できます。これらのエリア パラメータ (後述のタスク リストに表示)には、認証の設定、スタブ エリアの定義、デフォルト サマリー ルートへの特 定のコストの割り当てがあります。認証では、エリアへの不正アクセスに対してパスワード ベースで保護します。

スタブ エリアは、外部ルートの情報が送信されないエリアです。その代わりに、ABR で生成 されるデフォルトの外部ルートがあり、このルートは自律システムの外部の宛先としてスタブ エリアに送信されます。OSPF スタブ エリアのサポートを活用するには、デフォルトのルー ティングをスタブ エリアで使用する必要があります。スタブ エリアに送信される LSA の数を さらに減らすには、ABRで実行する**area stub**コマンドの**no-summary**キーワードを使用して、 スタブ エリアにサマリー リンク アドバタイズメント (LSA タイプ 3) が送信されないように します。

#### 手順

ステップ **1** OSPF ルーティング プロセスを作成します。

router ospf *process\_id*

例:

ciscoasa(config)# router ospf *2*

*process\_id* 引数は、このルーティング プロセス内部で使用される識別子です。任意の正の整数 が使用できます。このIDは内部専用のため、他のどのデバイス上のIDとも照合する必要はあ りません。最大 2 つのプロセスが使用できます。

ステップ **2** OSPF エリアの認証を有効にします。

area *area-id* authentication

例:

ciscoasa(config-rtr)# area 0 authentication

ステップ **3** OSPF エリアの MD5 認証を有効にします。

area *area-id* authentication message-digest

### 例:

ciscoasa(config-rtr)# area 0 authentication message-digest

### **OSPFv2** フィルタ ルールの設定

OSPF アップデートで受信または送信されるルートまたはネットワークをフィルタリングする には、次の手順を実行します。

#### 手順

ステップ **1** OSPF ルーティング プロセスを有効にし、ルータ コンフィギュレーション モードを開始しま す。

**router ospf** *process\_id*

#### 例:

ciscoasa(config)# router ospf 2

ステップ **2** 着信 OSPF アップデートで受信したルートまたはネットワーク、あるいは発信 OSPF アップ デートでアドバタイズされたルートまたはネットワークをフィルタリングします。

**distribute-list** *acl-number* **in** [ **interface** *ifname*]

**distribute-list** *acl-number* **out** [*protocol process-number* | **connected** | **static**]

引数 *acl-number* には、IP アクセス リストの番号を指定します。アクセス リストは、ルーティ ング アップデートで受信されるネットワークと抑制されるネットワークを定義します。

着信アップデートにフィルタを適用するには、**in**を指定します。オプションで、インターフェ イスを指定して、そのインターフェイスが受信するアップデートにフィルタを制限することが できます。

発信アップデートにフィルタを適用するには、**out** を指定します。必要に応じて、配布リスト に適用するプロトコル(**bgp**、**eigrp**、**ospf**、または**rip**)をプロセス番号付き(RIPを除く)で 指定できます。ピアおよびネットワークが **connected** または **static** ルート経由で学習されたか どうかでフィルタすることもできます。

例:

ciscoasa(config-rtr)# distribute-list ExampleAcl in interface inside

### **OSPFv2 NSSA** の設定

NSSA の OSPFv2 への実装は、OSPFv2 のスタブ エリアに似ています。NSSA は、タイプ 5 の 外部 LSA をコアからエリアにフラッディングすることはありませんが、自律システムの外部 ルートをある限られた方法でエリア内にインポートできます。

NSSA は、再配布によって、タイプ 7 の自律システムの外部ルートを NSSA エリア内部にイン ポートします。これらのタイプ 7 の LSA は、NSSA の ABR によってタイプ 5 の LSA に変換さ れ、ルーティングドメイン全体にフラッディングされます。変換中は集約とフィルタリングが サポートされます。

OSPFv2を使用する中央サイトから異なるルーティングプロトコルを使用するリモートサイト に接続しなければならない ISP またはネットワーク管理者は、NSSA を使用することによって 管理を簡略化できます。

NSSA が実装される前は、企業サイトの境界ルータとリモート ルータ間の接続では、OSPFv2 スタブ エリアとしては実行されませんでした。これは、リモート サイト向けのルートは、ス タブ エリアに再配布することができず、2 種類のルーティング プロトコルを維持する必要が あったためです。RIP のようなシンプルなプロトコルを実行して再配布を処理する方法が一般 的でした。NSSAが実装されたことで、企業ルータとリモートルータ間のエリアをNSSAとし て定義することにより、NSSA で OSPFv2 を拡張してリモート接続をカバーできます。

この機能を使用する前に、次のガイドラインを参考にしてください。

- 外部の宛先に到達するために使用可能なタイプ7のデフォルトルートを設定できます。設 定すると、NSSA または NSSA エリア境界ルータまでのタイプ 7 のデフォルトがルータに よって生成されます。
- 同じエリア内のすべてのルータは、エリアが NSSA であることを認識する必要がありま す。そうでない場合、ルータは互いに通信できません。

#### 手順

ステップ **1** OSPF ルーティング プロセスを作成します。

router ospf *process\_id*

例:

ciscoasa(config)# router ospf 2

*process\_id* 引数は、このルーティング プロセス内部で使用される識別子です。任意の正の整数 が使用できます。このIDは内部専用のため、他のどのデバイス上のIDとも照合する必要はあ りません。最大 2 つのプロセスが使用できます。

ステップ **2** NSSA エリアを定義します。

area *area-id* nssa [**no-redistribution**] [**default-information-originate**]

例:

ciscoasa(config-rtr)# area 0 nssa

ステップ **3** サマリー アドレスを設定します。これは、ルーティング テーブルのサイズを小さくするため に役立ちます。

summary-address *ip\_address mask* [**not-advertise**] [tag *tag*]

例:

ciscoasa(config-rtr)# summary-address 10.1.0.0 255.255.0.0

OSPF でこのコマンドを使用すると、このアドレスでカバーされる再配布ルートすべての集約 として、1 つの外部ルートが OSPF ASBR からアドバタイズされます。

この例のサマリー アドレスの 10.1.0.0 には、10.1.1.0、10.1.2.0、10.1.3.0 などのアドレスが含ま れます。外部のリンクステート アドバタイズメントでは、アドレス 10.1.0.0 だけがアドバタイ ズされます。

(注) OSPF は summary-address 0.0.0.0 0.0.0.0 をサポートしません。

# クラスタリングの **IP** アドレス プールの設定(**OSPFv2** および **OSPFv3**)

個別インターフェイスクラスタリングを使用する場合は、ルータIDのクラスタプールのIPv4 アドレスの範囲を割り当てることができます。

OSPFv2 および OSPFv3 の個別インターフェイス クラスタリングのルータ ID のクラスタ プー ルの IPv4 アドレスの範囲を割り当てるには、次のコマンドを入力します。

**24**

手順

個別インターフェイス クラスタリングのルータ ID のクラスタ プールを指定します。

router-id cluster-pool hostname | A.B.C.D ip\_pool

例:

```
hostname(config)# ip local pool rpool 1.1.1.1-1.1.1.4
hostname(config)# router ospf 1
hostname(config-rtr)# router-id cluster-pool rpool
hostname(config-rtr)# network 17.5.0.0 255.255.0.0 area 1
hostname(config-rtr)# log-adj-changes
```
**cluster-pool** キーワードは、個別インターフェイス クラスタリングが設定されている場合に、 IPアドレスプールのコンフィギュレーションをイネーブルにします。**hostname** | **A.B.C.D.**キー ワードは、この OSPF プロセスの OSPF ルータ ID を指定します。*ip\_pool* 引数には、IP アドレ ス プールの名前を指定します。

クラスタリングを使用している場合は、ルータIDのIPアドレスプールを指定する必 要はありません。IP アドレス プールを設定しない場合、ASA は自動的に生成された ルータ ID を使用します。 (注)

## スタティック **OSPFv2** ネイバーの定義

ポイントツーポイントの非ブロードキャストネットワークを介してOSPFv2ルートをアドバタ イズするには、スタティック OSPFv2 ネイバーを定義する必要があります。この機能により、 OSPFv2 アドバタイズメントを GRE トンネルにカプセル化しなくても、既存の VPN 接続でブ ロードキャストすることができます。

開始する前に、OSPFv2 ネイバーに対するスタティック ルートを作成する必要があります。ス タティック ルートの作成方法の詳細については、[スタティック](asa-914-general-config_chapter25.pdf#nameddest=unique_979) ルートの設定を参照してくだ さい。

手順

ステップ **1** OSPFv2 ルーティング プロセスを作成します。

router ospf *process\_id*

例:

ciscoasa(config)# router ospf 2

*process\_id* 引数は、このルーティング プロセス内部で使用される識別子です。任意の正の整数 が使用できます。このIDは内部専用のため、他のどのデバイス上のIDとも照合する必要はあ りません。最大 2 つのプロセスが使用できます。

#### ステップ **2** OSPFv2 ネイバーフッドを定義します。

#### **neighbor** *addr* [**interface** if\_name]

例:

ciscoasa(config-rtr)# neighbor 255.255.0.0 [interface my\_interface]

*addr* 引数には OSPFv2 ネイバーの IP アドレスを指定します。*if\_name* 引数は、ネイバーとの通 信に使用するインターフェイスです。OSPFv2 ネイバーが直接接続されているインターフェイ スのいずれとも同じネットワーク上にない場合、interface を指定する必要があります。

### ルート計算タイマーの設定

OSPFv2 によるトポロジ変更受信と最短パス優先(SPF)計算開始との間の遅延時間が設定で きます。最初に SPF を計算してから次に計算するまでの保持時間も設定できます。

#### 手順

ステップ **1** OSPFv2 ルーティング プロセスを作成します。

router ospf *process\_id*

#### 例:

ciscoasa(config)# router ospf 2

*process\_id* 引数は、このルーティング プロセス内部で使用される識別子です。任意の正の整数 が使用できます。このIDは内部専用のため、他のどのデバイス上のIDとも照合する必要はあ りません。最大 2 つのプロセスが使用できます。

ステップ **2** ルート計算時間を設定します。

timers throttle spf *spf-start spf-hold spf-maximum*

例:

ciscoasa(config-router)# timers throttle spf 500 500 600

*spf-start* 引数は、OSPF によるトポロジ変更受信と SPF 計算開始との間の遅延時間(ミリ秒) です。0 ~ 600000 の整数に設定できます。

*spf-hold* 引数は、2 回の連続する SPF 計算間の最小時間(ミリ秒)です。0 ~ 600000 の整数に 設定できます。

spf-maximum 引数は、2 回の連続する SPF 計算間の最大時間(ミリ秒)です。0 ~ 600000 の整 数に設定できます。

## ネイバーの起動と停止のロギング

デフォルトでは、OSPFv2ネイバーがアップ状態またはダウン状態になったときに、syslogメッ セージが生成されます。

アップ状態またはダウン状態になった OSPFv2 ネイバーについて、**debug ospf adjacency** コマ ンドを実行せずに確認する必要がある場合に、**log-adj-changes** コマンドを設定します。 **log-adj-changes**コマンドでは、少ない出力によってピアの関係が高いレベルで表示されます。 それぞれの状態変化メッセージを確認するには、**log-adj-changesdetail**コマンドを設定します。

手順

ステップ **1** OSPFv2 ルーティング プロセスを作成します。

router ospf *process\_id*

例:

ciscoasa(config)# router ospf 2

*process\_id* 引数は、このルーティング プロセス内部で使用される識別子です。任意の正の整数 が使用できます。このIDは内部専用のため、他のどのデバイス上のIDとも照合する必要はあ りません。最大 2 つのプロセスが使用できます。

ステップ **2** アップ状態またはダウン状態になったネイバーに対するロギングを設定します。

**log-adj-changes** [**detail**]

### 認証用のキー チェーンの設定

デバイスのデータ セキュリティと保護を向上させるため、循環キーを有効にして IGP ピアを 認証することができます。循環キーは、悪意のあるユーザーがルーティングプロトコル認証に 使用されているキーを推測できないようにし、ネットワークによる誤ったルートのアドバタイ ズやトラフィックのリダイレクトを防ぎます。頻繁にキーを変更することで、推測されるリス クを最終的に軽減します。キー チェーンを提供するルーティング プロトコルの認証を設定す る場合は、キー チェーン内でキーを設定してライフタイムを重複させます。こうすることに よって、キーで保護された通信がアクティブなキーがないことよって損失することを防ぐため に役立ちます。キーのライフタイムが切れ、アクティブなキーがなくなると、OSPF は最後に 有効だったキーを使用してピアとの隣接関係を維持します。

この項では、OSPFピア認証用のキーチェーンを作成する方法について説明します。キーチェー ンオブジェクトを設定した後、それを使用して、インターフェイスおよび仮想リンクのOSPFv2 認証を定義することができます。隣接関係を正常に確立するには、ピアに対して同じ認証タイ プ(MD5またはキーチェーン)とキーIDを使用します。インターフェイスの認証を定義する 方法についてはOSPFv2 インターフェイス パラメータの設定 (17 ページ) を参照してくださ  $V$ 。。

キー チェーンを設定するには、次のステップを実行します。

#### 手順

ステップ **1** 名前を使用してキー チェーンを設定します。

#### **key chain***key-chain-name*

#### 例:

ciscoasa(config)# key chain CHAIN1 ciscoasa(config-keychain)#

これで、キー チェーンの関連パラメータの定義に進むことができます。

ステップ **2** キー チェーンの識別子を設定します。

#### **key***key-id*

キー ID の値には 0 ~ 255 を使用できます。無効なキーを通知する場合にのみ、値 0 を使用し ます。

例:

```
ciscoasa(config-keychain)# key 1
ciscoasa(config-keychain-key)#
```
ステップ **3** キー チェーンのキーまたはパスワードを設定します。

#### **key-string** [**0** | **8** ] *key-string-text*

- 例に示すように、暗号化されていないパスワードが続くことを示すために **0** を使用しま す。
- 暗号化されたパスワードが続くことを示すには **8** を使用します。
- パスワードの最大長は 80 文字です。
- パスワードは 10 文字以上必要です。また、数字の後に空白を含む文字列は使用できませ ん。たとえば、「0 pass」や「1」は無効です。

#### 例:

ciscoasa(config-keychain-key)# key-string 0 CHAIN1KEY1STRING ciscoasa(config-keychain-key)#

ステップ **4** キー チェーンの暗号化アルゴリズムを設定します。

**28**

#### **cryptographic-algorithm***md5*

暗号化認証アルゴリズムを指定する必要があります。プラットフォームは SHA1 と MD5 をサ ポートしていますが、キー チェーン管理でサポートしているのは MD5 のみです。

例:

```
ciscoasa(config-keychain-key)# cryptographic-algorithm md5
ciscoasa(config-keychain-key)#
```
ステップ **5** (オプション)キー チェーンのライフタイムを次のように設定します。

**accept-lifetime** [**local** | *start-time*] [ **duration** *duration value* | **infinite** | *end-time* ]

**send-lifetime** [**ocal** | *start-time*] [ **duration** *duration value* | **infinite** | *end-time* ]

別のデバイスとのキー交換時にキーを受け入れるか、または送信するための時間間隔をデバイ スに指定できます。終了時刻は、期間、受け入れ/送信ライフタイムが終了する絶対時間、ま たは無限です。

次に、開始と終了の値についての検証ルールを示します。

- 終了ライフタイムを指定した場合、開始ライフタイムを null にできません。
- 受け入れまたは送信のライフタイムの開始ライフタイムは、終了ライフタイムよりも前で ある必要があります。

#### 例:

```
ciscoasa(config-keychain-key)# accept-lifetime 11:22:33 1 SEP 2018 infinite
ciscoasa(config-keychain-key)#
```
デバイスのスタートアップキー チェーン設定を表示するには、 **show key chain** コマン ドを使用します。**show runkey chain**コマンドを実行して、デバイスで現在実行されて いるキー チェーンの設定を表示します。

```
ciscoasa# show key chain
Key-chain CHAIN2:
    key 1 -- text "KEY1CHAIN2"
        accept lifetime (always valid) - (always valid) [valid now]
        send lifetime (always valid) - (always valid) [valid now]
  * key 2 -- text "(unset)"
        accept lifetime (11:00:12 UTC Sep 1 2018) - (11:12:12 UTC Sep 1 2018)
        send lifetime (always valid) - (always valid) [valid now]
Key-chain CHAIN1:
    key 1 -- text "CHAIN1KEY1STRING"
        accept lifetime (11:22:33 UTC Sep 1 2018) - (-1 seconds)
        send lifetime (always valid) - (always valid) [valid now]
ciscoasa#
ciscoasa# sh run key chain
key chain CHAIN2
key 1
  key-string KEY1CHAIN2
```

```
cryptographic-algorithm md5
 key 2
 accept-lifetime 11:00:12 Sep 1 2018 11:12:12 Sep 1 2018
 cryptographic-algorithm md5
key chain CHAIN1
key 1
  key-string CHAIN1KEY1STRING
  accept-lifetime 11:22:33 Sep 1 2018 duration -1
 cryptographic-algorithm md5
ciscoasa# sh run key chain CHAIN1
key chain CHAIN1
 key 1
 key-string CHAIN1KEY1STRING
 accept-lifetime 11:22:33 Sep 1 2018 duration -1
 cryptographic-algorithm md5
ciscoasa#
```
#### 次のタスク

これで、設定したキーチェーンを適用してインターフェイスのOSPFv2認証を定義できるよう になりました。

• OSPFv2 インターフェイス パラメータの設定 (17 ページ)

## **OSPFv3** の設定

ここでは、OSPFv3 ルーティング プロセスの設定に関連するタスクについて説明します。

### **OSPFv3** の有効化

OSPFv3をイネーブルにするには、OSPFv3ルーティングプロセスを作成し、OSPFv3用のエリ アを作成して、OSPFv3のインターフェイスをイネーブルにする必要があります。その後、ター ゲットの OSPFv3 ルーティング プロセスにルートを再配布する必要があります。

#### 手順

ステップ **1** OSPFv3 ルーティング プロセスを作成します。

ipv6 router ospf *process-id*

例:

ciscoasa(config)# ipv6 router ospf 10

*process-id* 引数は、このルーティング プロセス内部で使用されるタグです。任意の正の整数が 使用できます。このタグは内部専用のため、他のどのデバイス上のタグとも照合する必要はあ りません。最大 2 つのプロセスが使用できます。

ステップ **2** インターフェイスをイネーブルにします。

#### **interface** *interface\_name*

例:

ciscoasa(config)# interface Gigabitethernet0/0

ステップ **3** 特定のプロセス ID を持つ OSPFv3 ルーティング プロセスおよび指定したエリア ID を持つ OSPFv3 のエリアを作成します。

**ipv6 ospf** *process-id* **area** *area\_id*

例:

ciscoasa(config)# ipv6 ospf 200 area 100

## **OSPFv3** インターフェイス パラメータの設定

必要に応じて特定のインターフェイス固有の OSPFv3 パラメータを変更できます。これらのパ ラメータを必ずしも変更する必要はありませんが、hello intervalとdead intervalというインター フェイスパラメータは、接続されているネットワーク内のすべてのルータで一致している必要 があります。これらのパラメータを設定する場合は、ネットワーク上のすべてのルータで、コ ンフィギュレーションの値が矛盾していないことを確認してください。

#### 手順

ステップ **1** OSPFv3 のルーティング プロセスをイネーブルにします。

ipv6 router ospf *process-id*

例:

ciscoasa(config-if)# ipv6 router ospf 10

*process-id* 引数は、このルーティング プロセス内部で使用されるタグです。任意の正の整数が 使用できます。このタグは内部専用のため、他のどのデバイス上のタグとも照合する必要はあ りません。最大 2 つのプロセスが使用できます。

ステップ **2** OSPFv3 エリアを作成します。

ipv6 ospf **area** [*area-num*] [**instance**]

例:

```
ciscoasa(config-if)# interface GigabitEthernet3/2.200
vlan 200
nameif outside
security-level 100
```
ip address 10.20.200.30 255.255.255.0 standby 10.20.200.31 ipv6 address 3001::1/64 standby 3001::8 ipv6 address 6001::1/64 standby 6001::8 ipv6 enable ospf priority 255 ipv6 ospf cost 100 ipv6 ospf 100 area 10 instance 200

*area-num* 引数は、認証がイネーブルになるエリアであり、10 進数値または IP アドレスを指定 できます。**instance** キーワードは、インターフェイスに割り当てられるエリア インスタンス ID を指定します。インターフェイスは、OSPFv3 エリアを 1 つだけ保有できます。複数のイン ターフェイスで同じエリアを使用でき、各インターフェイスは異なるエリア インスタンス ID を使用できます。

ステップ **3** インターフェイス上でパケットを送信するコストを指定します。

#### ipv6 ospf cost *interface-cost*

#### 例:

```
ciscoasa(config-if)# interface GigabitEthernet3/2.200
vlan 200
nameif outside
security-level 100
ip address 10.20.200.30 255.255.255.0 standby 10.20.200.31
ipv6 address 3001::1/64 standby 3001::8
ipv6 address 6001::1/64 standby 6001::8
ipv6 enable
ospf priority 255
 ipv6 ospf cost 100
ipv6 ospf 100 area 10 instance 200
```
*interface-cost* 引数は、リンクステート メトリックとして表される符号なし整数値を指定しま す。値の範囲は、1 ~ 65535 です。デフォルトのコストは帯域幅に基づきます。

ステップ **4** OSPFv3 インターフェイスへの発信 LSA をフィルタリングします。

#### **ipv6 ospf database-filter all out**

### 例:

```
ciscoasa(config-if)# interface GigabitEthernet3/2.200
vlan 200
nameif outside
security-level 100
ip address 10.20.200.30 255.255.255.0 standby 10.20.200.31
ipv6 address 3001::1/64 standby 3001::8
ipv6 address 6001::1/64 standby 6001::8
ipv6 enable
ospf priority 255
ipv6 ospf cost 100
ipv6 ospf 100 area 10 instance 200
ipv6 ospf database-filter all out
```
デフォルトでは、すべての発信 LSA がインターフェイスにフラッディングされます。

ステップ5 秒単位で設定する期間内に hello パケットが確認されないと、当該ルータがダウンしているこ とがネイバーによって示されます。

#### **ipv6 ospf dead-interval** *seconds*

例:

```
ciscoasa(config-if)# interface GigabitEthernet3/2.200
vlan 200
nameif outside
security-level 100
 ip address 10.20.200.30 255.255.255.0 standby 10.20.200.31
 ipv6 address 3001::1/64 standby 3001::8
 ipv6 address 6001::1/64 standby 6001::8
ipv6 enable
ospf priority 255
 ipv6 ospf cost 100
 ipv6 ospf 100 area 10 instance 200
ipv6 ospf dead-interval 60
```
この値はネットワーク上のすべてのノードで同じにする必要があります。値の範囲は、1 ~ 65535 です。デフォルト値は、**ipv6 ospf hello-interval** コマンドで設定された間隔の 4 倍です。

```
ステップ 6 インターフェイスに暗号化タイプを指定します。
```
**ipv6 ospf encryption** {**ipsec spi** *spi* **esp** *encryption-algorithm* [[*key-encryption-type*] *key*] *authentication-algorithm* [[*key-encryption-type*] *key* | **null**}

例:

```
ciscoasa(config-if)# interface GigabitEthernet3/2.200
vlan 200
nameif outside
security-level 100
ip address 10.20.200.30 255.255.255.0 standby 10.20.200.31
ipv6 address 3001::1/64 standby 3001::8
 ipv6 address 6001::1/64 standby 6001::8
ipv6 enable
ospf priority 255
ipv6 ospf cost 100
ipv6 ospf 100 area 10 instance 200
ipv6 ospf encryption ipsec spi 1001 esp null sha1 123456789A123456789B123456789C123456789D
```
**ipsec** キーワードは、IP セキュリティ プロトコルを指定します。**spi** *spi* キーワード引数のペア は、セキュリティ ポリシー インデックスを指定します。値の範囲は 256 ~ 42949667295 であ る必要があり、10 進数で入力する必要があります。

**esp** キーワードは、カプセル化セキュリティ ペイロードを指定します。*encryption-algorithm* 引 数は、ESP で使用される暗号化アルゴリズムを指定します。有効な値は次のとおりです。

- aes-cdc:AES-CDC 暗号化をイネーブルにします。
- 3des:トリプル DES 暗号化をイネーブルにします。
- des:DES 暗号化をイネーブルにします。
- null:暗号化なしの ESP を指定します。

*key-encryption-type* 引数に、次の 2 つのうちいずれかの値を指定します。

- 0:キーは暗号化されません。
- 7:キーは暗号化されます。

*key* 引数は、メッセージ ダイジェストの計算で使用される番号を指定します。この番号の長さ は32桁の16進数(16バイト)です。キーのサイズは、使用される暗号化アルゴリズムによっ て異なります。AES-CDC など、一部のアルゴリズムでは、キーのサイズを選択することがで きます。*authentication-algorithm* 引数は、使用される次のいずれかの暗号化認証アルゴリズム を指定します。

- md5: Message Digest 5 (MD5) をイネーブルにします。
- sha1:SHA-1 をイネーブルにします。

**null** キーワードはエリアの暗号化より優先されます。

インターフェイスで OSPFv3 暗号化が有効化されており、ネイバーが異なるエリア(たとえ ば、エリア0)にあり、ASAがそのエリアとの隣接関係を形成する場合は、ASAのエリアを変 更する必要があります。ASA のエリアを 0 に変更すると、OSPFv3 の隣接関係が確立される前 に 2 分の遅延が発生します。

ステップ **7** インターフェイスに LSA のフラッディング削減を指定します。

#### **ipv6 ospf flood-reduction**

例:

```
ciscoasa(config-if)# interface GigabitEthernet3/2.200
vlan 200
nameif outside
security-level 100
ip address 10.20.200.30 255.255.255.0 standby 10.20.200.31
ipv6 address 3001::1/64 standby 3001::8
ipv6 address 6001::1/64 standby 6001::8
ipv6 enable
ospf priority 255
ipv6 ospf cost 100
ipv6 ospf 100 area 10 instance 200
ipv6 ospf flood reduction
```
ステップ **8** インターフェイス上で送信される hello パケット間の間隔(秒数)を指定します。

#### **ipv6 ospf hello-interval** *seconds*

例:

```
ciscoasa(config-if)# interface GigabitEthernet3/2.200
vlan 200
nameif outside
security-level 100
ip address 10.20.200.30 255.255.255.0 standby 10.20.200.31
ipv6 address 3001::1/64 standby 3001::8
ipv6 address 6001::1/64 standby 6001::8
ipv6 enable
ospf priority 255
```
この値は特定のネットワーク上のすべてのノードで同じにする必要があります。値の範囲は、 1 ~ 65535 です。デフォルトの間隔は、イーサネット インターフェイスで 10 秒、非ブロード キャスト インターフェイスで 30 秒です。

ステップ **9** DBD パケットを受信した場合の OSPF MTU 不一致検出をディセーブルにします。

#### **ipv6 ospf mtu-ignore**

例:

```
ciscoasa(config-if)# interface GigabitEthernet3/2.200
vlan 200
nameif outside
security-level 100
ip address 10.20.200.30 255.255.255.0 standby 10.20.200.31
ipv6 address 3001::1/64 standby 3001::8
 ipv6 address 6001::1/64 standby 6001::8
ipv6 enable
ospf priority 255
ipv6 ospf cost 100
ipv6 ospf 100 area 10 instance 200
ipv6 ospf mtu-ignore
```
OSPF MTU 不一致検出は、デフォルトでイネーブルになっています。

ステップ **10** ネットワーク タイプに依存するデフォルト以外のタイプに OSPF ネットワーク タイプを設定 します。

#### **ipv6 ospf network** {**broadcast** | **point-to-point non-broadcast**}

例:

```
ciscoasa(config-if)# interface GigabitEthernet3/2.200
vlan 200
nameif outside
 security-level 100
 ip address 10.20.200.30 255.255.255.0 standby 10.20.200.31
 ipv6 address 3001::1/64 standby 3001::8
 ipv6 address 6001::1/64 standby 6001::8
ipv6 enable
ospf priority 255
ipv6 ospf cost 100
ipv6 ospf 100 area 10 instance 200
ipv6 ospf network point-to-point non-broadcast
```
**point-to-point non-broadcast** キーワードは、ネットワーク タイプをポイントツーポイント、非 ブロードキャストに設定します。**broadcast**キーワードは、ネットワークタイプをブロードキャ ストに設定します。

ステップ **11** ルータプライオリティを設定します。これは、ネットワークにおける指定ルータの特定に役立 ちます。

**ipv6 ospf priority** *number-value*

#### 例:

```
ciscoasa(config-if)# interface GigabitEthernet3/2.200
vlan 200
nameif outside
security-level 100
ip address 10.20.200.30 255.255.255.0 standby 10.20.200.31
ipv6 address 3001::1/64 standby 3001::8
ipv6 address 6001::1/64 standby 6001::8
ipv6 enable
ospf priority 255
ipv6 ospf cost 100
ipv6 ospf 100 area 10 instance 200
ipv6 ospf priority 4
```
有効値の範囲は 0 ~ 255 です。

```
ステップ 12 非ブロードキャスト ネットワークへの OSPFv3 ルータの相互接続を設定します。
```
**ipv6 ospfneighbor** *ipv6-address*[**priority** *number*] [**poll-interval***seconds*] [**cost** *number*] [**database-filter all out**]

#### 例:

```
ciscoasa(config-if)# interface GigabitEthernet3/2.200
vlan 200
nameif outside
security-level 100
ip address 10.20.200.30 255.255.255.0 standby 10.20.200.31
ipv6 address 3001::1/64 standby 3001::8
ipv6 address 6001::1/64 standby 6001::8
ipv6 enable
ospf priority 255
ipv6 ospf cost 100
ipv6 ospf 100 area 10 instance 200
ipv6 ospf neighbor FE80::A8BB:CCFF:FE00:C01
```
ステップ **13** インターフェイスに属する隣接関係の LSA 再送信間の時間を秒単位で指定します。

#### **ipv6 ospf retransmit-interval** *seconds*

#### 例:

```
ciscoasa(config-if)# interface GigabitEthernet3/2.200
vlan 200
nameif outside
security-level 100
ip address 10.20.200.30 255.255.255.0 standby 10.20.200.31
ipv6 address 3001::1/64 standby 3001::8
ipv6 address 6001::1/64 standby 6001::8
ipv6 enable
ospf priority 255
ipv6 ospf cost 100
ipv6 ospf 100 area 10 instance 200
ipv6 ospf retransmit-interval 8
```
接続ネットワーク上の任意の2台のルータ間で想定される往復遅延より大きな値にする必要が あります。有効な値の範囲は、1 ~ 65535 秒です。デフォルトは 5 秒です。

ステップ **14** インターフェイス上でリンクステート更新パケットを送信する時間を秒単位で設定します。

**ipv6 ospf transmit-delay** *seconds*

#### 例:

```
ciscoasa(config-if)# interface GigabitEthernet3/2.200
 vlan 200
nameif outside
security-level 100
 ip address 10.20.200.30 255.255.255.0 standby 10.20.200.31
ipv6 address 3001::1/64 standby 3001::8
 ipv6 address 6001::1/64 standby 6001::8
 ipv6 enable
ospf priority 255
 ipv6 ospf cost 100
ipv6 ospf 100 area 10 instance 200
ipv6 ospf retransmit-delay 3
```
有効な値の範囲は、1 ~ 65535 秒です。デフォルト値は 1 秒です。

## **OSPFv3** ルータ パラメータの設定

### 手順

ステップ **1** OSPFv3 のルーティング プロセスをイネーブルにします。

ipv6 router ospf *process-id*

#### 例:

ciscoasa(config)# ipv6 router ospf 10

*process-id* 引数は、このルーティング プロセス内部で使用される識別子です。ローカルに割り 当てられ、1 ~ 65535 の任意の正の整数を指定できます。この ID は内部管理専用のため、他 のどのデバイス上のIDとも照合する必要はありません。最大2つのプロセスが使用できます。

ステップ **2** OSPFv3 エリア パラメータを設定します。

area

例:

ciscoasa(config-rtr)# area 10

サポートされているパラメータには、0 ~ 4294967295 の 10 進数値のエリア ID、**A.B.C.D** の IP アドレス形式のエリア ID などがあります。

ステップ **3** コマンドをデフォルト値に設定します。

デフォルト

例:

ciscoasa(config-rtr)# default originate

**originate** パラメータはデフォルト ルートを配布します。

ステップ **4** デフォルト情報の配布を制御します。

### **default-information**

ステップ **5** ルート タイプに基づいて、OSPFv3 ルート アドミニストレーティブ ディスタンスを定義しま す。

**distance**

#### 例:

ciscoasa(config-rtr)# distance 200

サポートされるパラメータには、1~254の値のアドミニストレーティブディスタンス、OSPFv3 ディスタンスの **ospf** などがあります。

ステップ **6** ルータがタイプ 6 Multicast OSPF(MOSPF)パケットのリンクステート アドバタイズメント (LSA)を受信した場合に、**lsa** パラメータが指定されている syslog メッセージの送信を抑止 します。

**ignore**

例:

ciscoasa(config-rtr)# ignore lsa

ステップ **7** OSPFv3 ネイバーが起動または停止したときに、ルータが syslog メッセージを送信するように 設定します。

#### **log-adjacency-changes**

例:

ciscoasa(config-rtr)# log-adjacency-changes detail

**detail** パラメータによって、すべての状態変更がログに記録されます。

ステップ **8** インターフェイスでのルーティング アップデートの送受信を抑止します。

**passive-interface** [*interface\_name*]

例:

ciscoasa(config-rtr)# passive-interface inside

*interface\_name*引数は、OSPFv3プロセスが実行されているインターフェイスの名前を指定しま す。

ステップ **9** あるルーティングドメインから別のルーティングドメインへのルートの再配布を設定します。 **redistribute** {**connected** | **ospf** | **static**}

それぞれの説明は次のとおりです。

- **connected**:接続ルートを指定します。
- **ospf**:OSPFv3 ルートを指定します。
- **static**:スタティック ルートを指定します。

### 例:

ciscoasa(config-rtr)# redistribute ospf

ステップ **10** 指定したプロセスの固定ルータ ID を作成します。

#### **router-id** {*A.B.C.D* | **cluster-pool** | **static**}

それぞれの説明は次のとおりです。

*A.B.C.D*:IP アドレス形式の OSPF ルータ ID を指定します。

**cluster-pool**:個別インターフェイスクラスタリングが設定されている場合に、IPアドレスプー ルを設定します。クラスタリングで使用される IP アドレス プールの詳細については、クラス タリングの IP アドレス プールの設定(OSPFv2 および OSPFv3) (24 ページ)を参照してく ださい。

#### 例:

ciscoasa(config-rtr)# router-id 10.1.1.1

ステップ **11** 0 ~ 128 の有効な値で IPv6 アドレス サマリーを設定します。

#### **summary-prefix** *X:X:X:X::X/*

#### 例:

```
ciscoasa(config-if)# ipv6 router ospf 1
ciscoasa(config-router)# router-id 192.168.3.3
ciscoasa(config-router)# summary-prefix FECO::/24
ciscoasa(config-router)# redistribute static
```
*X:X:X:X::X/* パラメータは、IPv6 プレフィックスを指定します。

ステップ **12** ルーティング タイマーを調整します。

#### **timers**

ルーティング タイマー パラメータは次のとおりです。

- **lsa**:OSPFv3 LSA タイマーを指定します。
- **nsf**:OSPFv3 NSF 待機タイマーを指定します。
- **pacing**:OSPFv3 ペーシング タイマーを指定します。
- **throttle**:OSPFv3 スロットル タイマーを指定します。

#### 例:

```
ciscoasa(config)# ipv6 router ospf 10
ciscoasa(config-rtr)# timers throttle spf 6000 12000 14000
```
## **OSPFv3** エリア パラメータの設定

### 手順

ステップ **1** OSPFv3 のルーティング プロセスをイネーブルにします。

ipv6 router ospf *process-id*

#### 例:

ciscoasa(config)# ipv6 router ospf 1

*process-id* 引数は、このルーティング プロセス内部で使用される識別子です。ローカルに割り 当てられ、1 ~ 65535 の任意の正の整数を指定できます。

このIDは内部管理専用のため、他のどのデバイス上のIDとも照合する必要はありません。最 大 2 つのプロセスが使用できます。

ステップ **2** NSSA エリアまたはスタブ エリアのサマリー デフォルト コストを設定します。

#### **area** *area-id* **default-cost** *cost*

例:

ciscoasa(config-rtr)# area 1 default-cost nssa

ステップ **3** アドレスおよび境界ルータ専用のマスクと一致するルートを集約します。

**area** *area-id* **range** *ipv6-prefix*/ *prefix-length* [**advertise** | **not advertise**] [**cost** *cost*]

例:

ciscoasa(config-rtr)# area 1 range FE01:1::1/64

- *area-id*引数は、ルートが集約されているエリアを識別します。値には、10進数またはIPv6 プレフィックスを指定できます。
- *ipv6-prefix*引数は、IPv6プレフィックスを指定します。*prefix-length*引数は、プレフィック ス長を指定します。
- **advertise** キーワードは、アドレス範囲ステータスをアドバタイズに設定し、Type 3 サマ リー LSA を生成します。
- **not-advertise** キーワードはアドレス範囲ステータスを DoNotAdvertise に設定します。
- Type 3 サマリー LSA は抑制され、コンポーネント ネットワークは他のネットワークから 隠された状態のままです。
- **cost** *cost* キーワード引数のペアは、宛先への最短パスを決定するために OSPF SPF 計算で 使用されるサマリー ルートのメトリックまたはコストを指定します。
- 有効値の範囲は 0 ~ 16777215 です。

ステップ **4** NSSA エリアを指定します。

#### **area** *area-id* **nssa**

例:

ciscoasa(config-rtr)# area 1 nssa

ステップ **5** スタブ エリアを指定します。

#### **area** *area-id* **stub**

例:

```
ciscoasa(config-rtr)# area 1 stub
```
ステップ **6** 仮想リンクとそのパラメータを定義します。

**area** *area-id* **virtual-link***router-id* [**hello-interval***seconds*] [**retransmit-interval***seconds*] [**transmit-delay** *seconds*] [**dead-interval** *seconds*] [**ttl-security hops** *hop-count*]

例:

ciscoasa(config-rtr)# area 1 virtual-link 192.168.255.1 hello-interval 5

- *area-id*引数は、ルートが集約されているエリアを識別します。**virtuallink**キーワードは、 仮想リンク ネイバーの作成を指定します。
- *router-id* 引数は、仮想リンク ネイバーに関連付けられたルータ ID を指定します。
- ルータ ID を表示するには、**show ospf** コマンドまたは **show ipv6 ospf** コマンドを入力しま す。デフォルト値はありません。
- **hello-interval** キーワードは、インターフェイス上で送信される hello パケット間の時間を 秒単位で指定します。hello 間隔は、hello パケットでアドバタイズされる符号なし整数で す。この値は、共通のネットワークに接続されているすべてのルータおよびアクセスサー バーで同じであることが必要です。有効値の範囲は 1 ~ 8192 です。デフォルトは 10 で す。
- **retransmit-interval** *seconds* キーワード引数のペアは、インターフェイスに属する隣接関係 のLSA再送信間の時間を秒単位で指定します。再送信間隔は、接続されているネットワー ク上の任意の2台のルータ間の予想されるラウンドトリップ遅延です。この値は、予想さ れるラウンドトリップ遅延より大きくなり、1~8192の範囲で指定できます。デフォルト は 5 分です。
- **transmit-delay** *seconds*キーワード引数のペアは、インターフェイス上でリンクステート更 新パケットを送信するために必要とされる時間を秒単位で設定します。ゼロよりも大きい 整数値を指定します。アップデート パケット内の LSA 自体の経過時間は、転送前にこの 値の分だけ増分されます。値の範囲は 1 ~ 8192 です。デフォルトは 1 です。
- **dead-interval seconds** キーワード引数のペアは、ルータがダウンしていることをネイバー が示す前に hello パケットを非表示にする時間を秒単位で指定します。Dead 間隔は符号な し整数です。デフォルトは hello 間隔の 4 倍または 40 秒です。この値は、共通のネット ワークに接続されているすべてのルータおよびアクセスサーバーで同じであることが必要 です。有効値の範囲は 1 ~ 8192 です。
- ttl-security hops キーワードは仮想リンクの存続可能時間(TTL) セキュリティを設定しま す。*hop-count* 引数の値は 1 ~ 254 の範囲で指定できます。

## **OSPFv3** 受動インターフェイスの設定

#### 手順

ステップ **1** OSPFv3 のルーティング プロセスをイネーブルにします。

#### ipv6 router ospf *process\_id*

### 例:

ciscoasa(config-if)# ipv6 router ospf 1

*process\_id* 引数は、このルーティング プロセス内部で使用される識別子です。ローカルに割り 当てられ、1 ~ 65535 の任意の正の整数を指定できます。この ID は内部管理専用のため、他 のどのデバイス上のIDとも照合する必要はありません。最大2つのプロセスが使用できます。

ステップ **2** インターフェイスでのルーティング アップデートの送受信を抑止します。

#### **passive-interface** [*interface\_name*]

#### 例:

ciscoasa(config-rtr)# passive-interface inside

*interface\_name*引数は、OSPFv3プロセスが実行されているインターフェイスの名前を指定しま す。*no interface\_name* 引数を指定すると、OSPFv3 プロセス *process\_id* のすべてのインターフェ イスがパッシブとなります。

# **OSPFv3** アドミニストレーティブ ディスタンスの設定

#### 手順

ステップ **1** OSPFv3 のルーティング プロセスをイネーブルにします。

ipv6 router ospf *process\_id*

例:

ciscoasa(config-if)# ipv6 router ospf 1

*process\_id* 引数は、このルーティング プロセス内部で使用される識別子です。ローカルに割り 当てられ、1 ~ 65535 の任意の正の整数を指定できます。この ID は内部管理専用のため、他 のどのデバイス上のIDとも照合する必要はありません。最大2つのプロセスが使用できます。

ステップ **2** OSPFv3 ルートのアドミニストレーティブ ディスタンスを設定します。

**distance** [**ospf** {**external** | **inter-area** | **intra-area**}] *distance*

例:

ciscoasa(config-rtr)# distance ospf external 200

**ospf** キーワードは、OSPFv3 ルートを指定します。**external** キーワードは、OSPFv3 の外部タイ プ 5 およびタイプ 7 ルートを指定します。**inter-area** キーワードは、OSPVv3 のエリア間ルー トを指定します。**intra-area** キーワードは、OSPFv3 のエリア内ルートを指定します。*distance* 引数は、10 ~ 254 の整数であるアドミニストレーティブ ディスタンスを指定します。

## **OSPFv3** タイマーの設定

OSPFv3 の LSA 到着タイマー、LSA ペーシング タイマー、およびスロットリング タイマーを 設定できます。

#### 手順

ステップ **1** OSPFv3 のルーティング プロセスをイネーブルにします。

ipv6 router ospf *process-id*

例:

ciscoasa(config-if)# ipv6 router ospf *1*

*process-id* 引数は、このルーティング プロセス内部で使用される識別子です。ローカルに割り 当てられ、1 ~ 65535 の任意の正の整数を指定できます。この ID は内部管理専用のため、他 のどのデバイス上のIDとも照合する必要はありません。最大2つのプロセスが使用できます。

ステップ **2** ASAが OSPF ネイバーから同一の LSA を受け入れる最小間隔を設定します。

#### **timers lsa arrival** *milliseconds*

例:

ciscoasa(config-rtr)# timers lsa arrival 2000

*milliseconds* 引数は、ネイバーから到着する同じ LSA の受け入れの間で経過する最小遅延をミ リ秒単位で指定します。有効な範囲は 0 ~ 6,000,000 ミリ秒です。デフォルトは 1000 ミリ秒で す。

ステップ **3** LSA フラッド パケット ペーシングを設定します。

#### **timers pacing flood** *milliseconds*

例:

ciscoasa(config-rtr)# timers lsa flood 20

*milliseconds* 引数は、フラッディング キュー内の LSA が更新と更新の間にペーシングされる時 間(ミリ秒)を指定します。設定できる範囲は5~100ミリ秒です。デフォルト値は、33ミリ 秒です。

ステップ **4** OSPFv3 LSA を収集してグループ化し、リフレッシュ、チェックサム、またはエージングを行 う間隔を変更します。

#### **timers pacing lsa-group** *seconds*

例:

ciscoasa(config-rtr)# timers pacing lsa-group 300

*seconds* 引数は、LSA がグループ化、リフレッシュ、チェックサム計算、またはエージングさ れる間隔を秒単位で指定します。有効な範囲は 10 ~ 1800 秒です。デフォルト値は 240 秒で す。

ステップ **5** LSA 再送信パケット ペーシングを設定します。

**timers pacing retransmission** *milliseconds*

例:

ciscoasa(config-rtr)# timers pacing retransmission 100

*milliseconds*引数は、再送信キュー内のLSAがペーシングされる時間(ミリ秒)を指定します。 設定できる範囲は 5 ~ 200 ミリ秒です。デフォルト値は、66 ミリ秒です。

ステップ **6** OSPFv3 LSA スロットリングを設定します。

**timers throttle lsa** *milliseconds1 milliseconds2 milliseconds3*

#### 例:

ciscoasa(config-rtr)# timers throttle lsa 500 6000 8000

- *milliseconds1* 引数は、LSA の最初のオカレンスを生成する遅延をミリ秒単位で指定しま す。*milliseconds2* 引数は、同じ LSA を送信する最大遅延をミリ秒単位で指定します。 *milliseconds3* 引数は、同じ LSA を送信する最小遅延をミリ秒単位で指定します。
- LSAスロットリングでは、最小時間または最大時間が最初のオカレンスの値よりも小さい 場合、OSPFv3 が自動的に最初のオカレンス値に修正します。同様に、指定された最遅延 が最小遅延よりも小さい場合、OSPFv3 が自動的に最小遅延値に修正します。
- *milliseconds1* の場合、デフォルト値は 0 ミリ秒です。
- *milliseconds2* および *milliseconds3* の場合、デフォルト値は 5000 ミリ秒です。

ステップ7 OSPFv3 SPF スロットリングを設定します。

#### **timers throttle spf** *milliseconds1 milliseconds2 milliseconds3*

例:

ciscoasa(config-rtr)# timers throttle spf 5000 12000 16000

- *milliseconds1* 引数は、SPF 計算の変更を受信する遅延をミリ秒単位で指定します。 *milliseconds2* 引数は、最初と 2 番目の SPF 計算の間の遅延をミリ秒単位で指定します。 *milliseconds3* 引数は、SPF 計算の最大待機時間をミリ秒単位で指定します。
- SPF スロットリングでは、*milliseconds2* または *milliseconds3* が *milliseconds1* よりも小さい 場合、OSPFv3 が自動的に *milliseconds1* の値に修正します。同様に、*milliseconds3* が *milliseconds2* より小さい場合、OSPFv3 が自動的に *milliseconds2* の値に修正します。
- *milliseconds1* の場合、SPF スロットリングのデフォルト値は 5000 ミリ秒です。

• *milliseconds2* および *milliseconds3* の場合、SPF スロットリングのデフォルト値は 10000 ミ リ秒です。

# スタティック **OSPFv3** ネイバーの定義

ポイントツーポイントの非ブロードキャストネットワークを介してOSPFv3ルートをアドバタ イズするには、スタティック OSPF ネイバーを定義する必要があります。この機能により、 OSPFv3 アドバタイズメントを GRE トンネルにカプセル化しなくても、既存の VPN 接続でブ ロードキャストすることができます。

開始する前に、OSPFv3 ネイバーに対するスタティック ルートを作成する必要があります。ス タティック ルートの作成方法の詳細については[、スタティック](asa-914-general-config_chapter25.pdf#nameddest=unique_979) ルートの設定を参照してくだ さい。

#### 手順

ステップ **1** OSPFv3 ルーティング プロセスをイネーブルにし、IPv6 ルータ コンフィギュレーション モー ドを開始します。

ipv6 router ospf *process-id*

#### 例:

ciscoasa(config)# ipv6 router ospf 1

*process-id* 引数は、このルーティング プロセス内部で使用される識別子です。ローカルに割り 当てられ、1 ~ 65535 の任意の正の整数を指定できます。この ID は内部管理専用のため、他 のどのデバイス上のIDとも照合する必要はありません。最大2つのプロセスが使用できます。

ステップ **2** 非ブロードキャスト ネットワークへの OSPFv3 ルータの相互接続を設定します。

**ipv6 ospfneighbor** *ipv6-address*[**priority** *number*] [**poll-interval***seconds*] [**cost** *number*] [**database-filter all out**]

例:

ciscoasa(config-if)# interface ethernet0/0 ipv6 ospf neighbor FE80::A8BB:CCFF:FE00:C01

## **OSPFv3** デフォルト パラメータのリセット

OSPFv3 パラメータをデフォルト値に戻すには、次の手順を実行します。

#### 手順

ステップ **1** OSPFv3 のルーティング プロセスをイネーブルにします。

ipv6 router ospf *process-id*

例:

```
ciscoasa(config-if)# ipv6 router ospf 1
```
*process\_id* 引数は、このルーティング プロセス内部で使用される識別子です。ローカルに割り 当てられ、1 ~ 65535 の任意の正の整数を指定できます。この ID は内部管理専用のため、他 のどのデバイス上のIDとも照合する必要はありません。最大2つのプロセスが使用できます。

ステップ **2** オプションのパラメータをデフォルト値に戻します。

**default** [**area** | **auto-cost** |**default-information**|**default-metric** |**discard-route** |**discard-route |distance** | **distribute-list** | **ignore** | **log-adjacency-changes** | **maximum-paths** | **passive-interface** | **redistribute** | **router-id** | **summary-prefix** | **timers**]

例:

ciscoasa(config-rtr)# default metric 5

- **area**キーワードは、OSPFv3エリアパラメータを指定します。**auto-cost**キーワードは、帯 域幅に従って OSPFv3 インターフェイス コストを指定します。
- **default-information**キーワードはデフォルト情報を配布します。**default-metric**キーワード は、再配布ルートのメトリックを指定します。
- **discard-route**キーワードは、廃棄ルートのインストールをイネーブルまたはディセーブル にします。**distance** キーワードはアドミニストレーティブ ディスタンスを指定します。
- **distribute-list** キーワードは、ルーティング アップデートのネットワークをフィルタリン グします。
- **Ignore** キーワードは、特定のイベントを無視します。**log-adjacency-changes** キーワード は、隣接状態の変更をログに記録します。
- **maximum-paths** キーワードは、複数のパスを介して複数のパケットを転送します。
- **passive-interface** キーワードは、インターフェイス上のルーティング アップデートを抑止 します。
- **redistribute** キーワードは、別のルーティング プロトコルからの IPv6 プレフィックスを再 配布します。
- **router-id** キーワードは、指定されたルーティング プロセスのルータ ID を指定します。
- **summary-prefix** キーワードは、IPv6 サマリー プレフィックスを指定します。

• **timers** キーワードは、OSPFv3 タイマーを指定します。

# **Syslog** メッセージの送信

OSPFv3 ネイバーが起動または停止したときに、ルータが syslog メッセージを送信するように 設定します。

#### 手順

ステップ **1** OSPFv3 のルーティング プロセスをイネーブルにします。

ipv6 router ospf *process-id*

#### 例:

ciscoasa(config-if)# ipv6 router ospf 1

*process-id* 引数は、このルーティング プロセス内部で使用される識別子です。ローカルに割り 当てられ、1 ~ 65535 の任意の正の整数を指定できます。この ID は内部管理専用のため、他 のどのデバイス上のIDとも照合する必要はありません。最大2つのプロセスが使用できます。

ステップ **2** OSPFv3 ネイバーが起動または停止したときに、ルータが syslog メッセージを送信するように 設定します。

**log-adjacency-changes** [**detail**]

例:

ciscoasa(config-rtr)# log-adjacency-changes detail

**detail** キーワードは、OSPFv3 ネイバーが起動または停止したときだけではなく、各状態の syslog メッセージを送信します。

# **Syslog** メッセージの抑止

ルータがサポートされていない LSA タイプ 6 Multicast OSPF (MOSPF) パケットを受信した場 合の syslog メッセージの送信を抑止するには、次の手順を実行します。

#### 手順

ステップ **1** OSPFv2 のルーティング プロセスをイネーブルにします。

router ospf *process\_id*

例:

ciscoasa(config-if)# router ospf 1

*process\_id* 引数は、このルーティング プロセス内部で使用される識別子です。ローカルに割り 当てられ、1 ~ 65535 の任意の正の整数を指定できます。この ID は内部管理専用のため、他 のどのデバイス上のIDとも照合する必要はありません。最大2つのプロセスが使用できます。

ステップ **2** ルータが、サポートされていない LSA タイプ 6 MOSPF パケットを受信した場合の syslog メッ セージの送信を抑止します。

#### **ignore lsa mospf**

例:

```
ciscoasa(config-rtr)# ignore lsa mospf
```
## 集約ルート コストの計算

手順

RFC 1583 に従ってサマリー ルート コストの計算に使用される方式に復元します。

**compatible rfc1583**

例:

ciscoasa (config-rtr)# compatible rfc1583

# **OSPFv3** ルーティング ドメインへのデフォルトの外部ルートの生成

手順

ステップ **1** OSPFv3 のルーティング プロセスをイネーブルにします。

ipv6 router ospf *process-id*

例:

ciscoasa(config-if)# ipv6 router ospf 1

*process-id* 引数は、このルーティング プロセス内部で使用される識別子です。ローカルに割り 当てられ、1 ~ 65535 の任意の正の整数を指定できます。この ID は内部管理専用のため、他 のどのデバイス上のIDとも照合する必要はありません。最大2つのプロセスが使用できます。

ステップ **2** OSPFv3 ルーティング ドメインへのデフォルトの外部ルートを生成します。

**default-information originate** [**always**] **metric** *metric-value* [**metric-type** *type-value*] [**route-map** *map-name*]

例:

ciscoasa(config-rtr)# default-information originate always metric 3 metric-type 2

- **always** キーワードは、デフォルト ルートがあるかどうかにかかわらず、デフォルト ルー トをアドバタイズします。
- **metric***metric-value*キーワード引数のペアは、デフォルトルートの生成に使用するメトリッ クを指定します。
- **default-metric** コマンドを使用して値を指定しない場合、デフォルト値は 10 です。有効な メトリック値の範囲は、0 ~ 16777214 です。
- **metric-type** *type-value* キーワード引数のペアは、OSPFv3 ルーティング ドメインにアドバ タイズされるデフォルト ルートに関連付けられる外部リンク タイプを指定します。有効 な値は次のいずれかになります。
	- 1:タイプ 1 外部ルート
	- 2:タイプ 2 外部ルート

デフォルトはタイプ 2 外部ルートです。

• **route-map***map-name*キーワード引数のペアは、ルートマップが一致している場合にデフォ ルト ルートを生成するルーティング プロセスを指定します。

# **IPv6** サマリー プレフィックスの設定

#### 手順

ステップ **1** OSPFv3 のルーティング プロセスをイネーブルにします。

ipv6 router ospf *process-id*

例:

**50**

ciscoasa(config-if)# ipv6 router ospf 1

*process\_id* 引数は、このルーティング プロセス内部で使用される識別子です。ローカルに割り 当てられ、1 ~ 65535 の任意の正の整数を指定できます。この ID は内部管理専用のため、他 のどのデバイス上のIDとも照合する必要はありません。最大2つのプロセスが使用できます。

```
ステップ 2 IPv6 サマリー プレフィックスを設定します。
```
**summary-prefix** *prefix* [**not-advertise | tag** *tag-value*]

例:

```
ciscoasa(config-if)# ipv6 router ospf 1
ciscoasa(config-rtr)# router-id 192.168.3.3
ciscoasa(config-rtr)# summary-prefix FECO::/24
ciscoasa(config-rtr)# redistribute static
```
*prefix* 引数は、宛先の IPv6 ルート プレフィックスです。**not-advertise** キーワードは、指定した プレフィックスとマスクペアと一致するルートを抑止します。このキーワードはOSPFv3だけ に適用されます。**tag** *tag-value* キーワード引数のペアは、ルート マップで再配布を制御するた めに一致値として使用できるタグ値を指定します。このキーワードは OSPFv3 だけに適用され ます。

### **IPv6** ルートの再配布

手順

ステップ **1** OSPFv3 のルーティング プロセスをイネーブルにします。

ipv6 router ospf *process-id*

例:

ciscoasa(config-if)# ipv6 router ospf 1

*process-id* 引数は、このルーティング プロセス内部で使用される識別子です。ローカルに割り 当てられ、1 ~ 65535 の任意の正の整数を指定できます。この ID は内部管理専用のため、他 のどのデバイス上のIDとも照合する必要はありません。最大2つのプロセスが使用できます。

ステップ **2** ある OSPFv3 プロセスから別の OSPFv3 プロセスに IPv6 ルートを再配布します。

**redistribute** *source-protocol* [*process-id*] [**include-connected** {[**level-1** | **level-2**}] [*as-number*] [**metric** [*metric-value* | **transparent**}] **[metric-type** *type-value*] [**match** {**external** [**1**|**2**] | **internal** | **nssa-external** [**1**|**2**]}] [**tag** *tag-value*] [**route-map** *map-tag*]

例:

ciscoasa(config-rtr)# redistribute connected 5 type-1

**OSPF**

- *process-id* 引数は、OSPFv3 ルーティング プロセスがイネーブルになったときに管理目的 で割り当てられる番号です。
- **include-connected** キーワードは、ソース プロトコルから学習したルートと、ソース プロ トコルが動作しているインターフェイス上の接続先プレフィックスを、ターゲットプロト コルが再配布できるようにします。
- **level-1** キーワードは、Intermediate System-to-Intermediate System (IS-IS) 用に、レベル 1 ルートが他の IP ルーティング プロトコルに個別に再配布されることを指定します。
- **level-1-2**キーワードは、IS-IS用に、レベル1とレベル2の両方のルートが他のIPルーティ ング プロトコルに再配布されることを指定します。
- **level-2** キーワードは、IS-IS 用に、レベル 2 ルートが他の IP ルーティング プロトコルに個 別に再配布されることを指定します。
- **metric***metric-value*キーワード引数のペアでは、あるOSPFv3プロセスのルートを同じルー タ上の別の OSPFv3 プロセスに再配布する場合、メトリック値を指定しないと、メトリッ クは 1 つのプロセスから他のプロセスへ存続します。他のプロセスを OSPFv3 プロセスに 再配布するときに、メトリック値を指定しない場合、デフォルトのメトリックは20です。
- **metric transparent** キーワードにより、RIP は RIP メトリックとして再配布ルートのルー ティング テーブル メトリックを使用します。
- **metric-type** *type-value* キーワード引数のペアは、OSPFv3 ルーティング ドメインにアドバ タイズされるデフォルト ルートに関連付けられる外部リンク タイプを指定します。有効 な値は、タイプ1外部ルートの場合は1、タイプ2外部ルートの場合は2です。**metric-type** キーワードに値が指定されていない場合、ASAは、タイプ2外部ルートを受け入れます。 IS-ISの場合、リンクタイプは、63未満のIS-ISメトリックの場合は内部、64を超えて128 未満の IS-IS メトリックの場合は外部となります。デフォルトは、内部です。
- **match**キーワードは、他のルーティングドメインにルートを再配布し、次のいずれかのオ プションとともに使用されます。自律システムの外部であり、タイプ 1 またはタイプ 2 の 外部ルートとして OSPFv3 にインポートされるルートの場合は **external** [**1**|**2**]、特定の自律 システムの内部にあるルートの場合は **internal**、自律システムの外部であり、タイプ 1 ま たはタイプ 2 の外部ルートとして IPv6 の NSSA で OSPFv3 にインポートされるルートの 場合は **nssa-external** [**1**|**2**]。
- **tag** *tag-value* キーワード引数のペアは、ASBR 間で情報を通信するために使用できる、各 外部ルートに付加される 32 ビットの 10 進数値を指定します。何も指定しない場合、BGP および EGP からのルートにはリモート自律システムの番号が使用されます。その他のプ ロトコルについては、ゼロが使用されます。有効値の範囲は、0 ~ 4294967295 です。
- **route-map**キーワードは、送信元ルーティングプロトコルから現在のルーティングプロト コルへのルートのインポートのフィルタリングをチェックするルート マップを指定しま す。このキーワードを指定しない場合、すべてのルートが再配布されます。このキーワー

**52**

**OSPF**

ドを指定し、ルート マップ タグが表示されていない場合、ルートはインポートされませ ん。*map-tag* 引数は、設定されたルート マップを識別します。

# グレースフル リスタートの設定

ASA では、既知の障害状況が発生することがあります。これにより、スイッチング プラット フォーム全体でパケット転送に影響を与えることがあってはなりません。Non-StopForwarding (NSF)機能では、ルーティングプロトコル情報を復元している間に、既知のルートへのデー タ転送が続行されます。

ハイアベイラビリティモードでは、アクティブユニットが非アクティブになり、スタンバイユ ニットが新しいアクティブになると、OSPF プロセスが再起動します。同様に、クラスタモー ドでは、制御ユニットが非アクティブになり、データユニットが新しい制御ユニットとして選 択されると、OSPF プロセスが再起動します。このような OSPF 移行プロセスでは、かなりの 遅延が発生します。OSPF プロセスの状態変更時のトラフィック損失を回避するように NSF を 設定できます。また NSF 機能は、スケジュール済みヒットレス ソフトウェア アップグレード があるときに便利です。

グレースフル リスタートは、OSPFv2 と OSPFv3 の両方でサポートされています。NSF Cisco (RFC 4811 および RFC 4812) または NSF IETF (RFC 3623) のいずれかを使用して、OSPFv2 上でグレースフルリスタートを設定できます。graceful-restart (RFC5187) を使用して、OSPFv3 上でグレースフル リスタートを設定できます。

NSF グレースフル リスタート機能の設定には、機能の設定と NSF 対応または NSF 認識として のデバイスの設定という2つのステップが伴います。NSF対応デバイスは、ネイバーに対して 独自のリスタートアクティビティを示すことができ、NSF認識デバイスはネイバーのリスター トをサポートすることができます。

デバイスは、いくつかの条件に応じて、NSF 対応または NSF 認識として設定できます。

- デバイスは、現在のデバイスのモードに関係なく、NSF 認識デバイスとして設定できま す。
- デバイスを NSF 対応として設定するには、デバイスはフェールオーバーまたはスパンド EtherChannel (L2) クラスタ モードのいずれかである必要があります。
- デバイスを NSF 認識または NSF 対応にするには、必要に応じて opaque リンク ステート アドバタイズメント(LSA)/リンクローカルシグナリング(LLS)ブロックの機能を使っ て設定する必要があります。

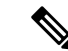

OSPFv2用にfast helloが設定されている場合、アクティブユニットのリロードが発生し、 スタンバイ ユニットがアクティブになっても、グレースフル リスタートは発生しませ ん。これは、ロール変更にかかる時間は、設定されているデッド インターバルよりも大 きいためです。 (注)

## 機能の設定

CiscoNSFグレースフルリスタートメカニズムは、リスタートアクティビティを示すために、 Hello パケットで RS ビットが設定された LLS ブロックを送信するため、LLS 機能に依存して います。IETFNSFメカニズムは、リスタートアクティビティを示すために、タイプ9のopaque LSA を送信するため、opaque LSA 機能に依存しています。機能を設定するには、次のコマン ドを入力します。

#### 手順

ステップ **1** OSPF ルーティング プロセスを作成し、再配布する OSPF プロセスのルータ コンフィギュレー ション モードに入ります。

**router ospf** *process\_id*

例:

ciscoasa(config)# router ospf 2

process\_id 引数は、このルーティングプロセス内部で使用される識別子です。任意の正の整数 を使用できます。このIDは内部専用のため、他のどのデバイス上のIDとも照合する必要はあ りません。最大 2 つのプロセスが使用できます。

ステップ **2** LLS データ ブロックまたは opaque LSA の使用をイネーブルにして、NSF をイネーブルにしま す。

capability {lls|opaque}

llsキーワードは、Cisco NSFグレースフルリスタートメカニズムに対して、LLS機能をイネー ブルにするために使用されます。

opaque キーワードは、IETF NSF グレースフル リスタート メカニズムに対して、opaque LSA 機能をイネーブルにするために使用されます。

## **OSPFv2** のグレースフル リスタートの設定

OSPFv2、Cisco NSF および IETF NSF には、2 つのグレースフル リスタート メカニズムがあり ます。OSPFインスタンスに対しては、これらのグレースフルリスタートメカニズムのうち一 度に設定できるのは 1 つだけです。NSF 認識デバイスは、Cisco NSF ヘルパーと IETF NSF ヘ ルパーの両方として設定できますが、NSF対応デバイスはOSPFインスタンスに対して、Cisco NSF または IETF NSF モードのいずれかとして設定できます。

### **OSPFv2** の **Cisco NSF** グレースフル リスタートの設定

NSF 対応または NSF 認識デバイスに対して、OSPFv2 の Cisco NSF グレースフル リスタートを 設定します。

手順

ステップ **1** NSF 対応デバイスで Cisco NSF をイネーブルにします。

#### **nsf cisco [enforce global]**

例:

ciscoasa(config-router)# nsf cisco

enforce global キーワードは、非 NSF 認識ネイバー デバイスが検出されると、NSF リスタート をキャンセルします。

ステップ **2** NSF 認識デバイスで、Cisco NSF ヘルパー モードをイネーブルにします。

capability {lls|opaque}

例:

ciscoasa(config-router)# capability lls

このコマンドは、デフォルトでイネーブルになっています。このコマンドの no 形式を使用す ると、ディセーブルになります。

### **OSPFv2** の **IETF NSF** グレースフル リスタートの設定

NSF 対応または NSF 認識デバイスに対して、OSPFv2 の IETF NSF グレースフル リスタートを 設定します。

手順

ステップ **1** NSF 対応デバイスで IETF NSF を有効にします。

**nsf ietf [restart-interval** *seconds***]**

例:

ciscoasa(config-router)# nsf ietf restart-interval 80

グレースフルリスタートの間隔を秒単位で指定できます。有効な値は1~1800秒です。デフォ ルト値は 120 秒です。

隣接関係(アジャセンシー)が有効になるまでにかかる時間よりも再起動間隔が小さい値に設 定されている場合、グレースフル リスタートは終了することがあります。たとえば、30 秒以 下の再起動間隔はサポートされていません。

ステップ **2** NSF 認識デバイスで、IETF NSF ヘルパー モードをイネーブルにします。

nsf ietf helper [strict-lsa-checking]

例:

ciscoasa(config-router)# nsf ietf helper

strict-LSA-checking キーワードは、再起動ルータにフラッディングされる可能性がある LSA へ の変更があることが検出された場合、またはグレースフル リスタート プロセスが開始された ときに再起動ルータの再送リスト内に変更されたLSAがあると検出された場合、ヘルパールー タはルータの再起動プロセスを終了させることを示します。

このコマンドは、デフォルトでイネーブルになっています。このコマンドの no 形式を使用す ると、ディセーブルになります。

### **OSPFv3** のグレースフル リスタートの設定

OSPFv3 の NSF グレースフル リスタート機能を設定するには、2 つのステップを伴います。 NSF 対応としてのデバイスの設定と、NSF 認識としてのデバイスの設定です。

#### 手順

ステップ **1** 明示的な IPv6 アドレスが設定されていないインターフェイスにおける IPv6 処理をイネーブル にします。

**interface physical\_interface** ipv6 enable

例:

```
ciscoasa(config)# interface ethernet 0/0
ciscoasa(config-if)# ipv6 enable
```
physical\_interface 引数は、OSPFv3 NSF に参加するインターフェイスを識別します。

ステップ **2** NSF 対応デバイスで OSPFv3 のグレースフル リスタートをイネーブルにします。

#### **graceful-restart [restart interval seconds]**

#### 例:

ciscoasa(config-router)# graceful-restart restart interval 80

restart interval seconds は、グレースフル リスタート間隔の長さを秒単位で指定します。有効な 値は 1 ~ 1800 秒です。デフォルト値は 120 秒です。

隣接関係(アジャセンシー)が有効になるまでにかかる時間よりもリスタート間隔が小さい値 に設定されている場合、グレースフル リスタートは終了することがあります。たとえば 30 秒 以下の再起動間隔は、サポートされていません。

ステップ **3** NSF 認識デバイスで OSPFv3 のグレースフル リスタートをイネーブルにします。

graceful-restart helper [strict-lsa-checking]

#### 例:

ciscoasa(config-router)# graceful-restart helper strict-lsa-checking

strict-LSA-checking キーワードは、再起動ルータにフラッディングされる可能性がある LSA へ の変更があることが検出された場合、またはグレースフル リスタート プロセスが開始された ときに再起動ルータの再送リスト内に変更されたLSAがあると検出された場合、ヘルパールー タはルータの再起動プロセスを終了させることを示します。

グレースフル リスタート ヘルパー モードは、デフォルトでイネーブルになっています。

### **OSPF** のグレースフル リスタート待機タイマーの設定

OSPF ルータでは、すべてのネイバーがパケットに含まれているかが不明な場合は、Hello パ ケットにアタッチされている EO-TLV に RS ビットを設定することが予期されます。ただし、 隣接関係(アジャセンシー)を維持するにはルータの再起動が必要です。ただし、RS ビット 値はRouterDeadInterval秒より長くすることはできません。そのため、HelloパケットのRSビッ トを RouterDeadInterval 秒未満に設定するための **timers nsf wait** コマンドが導入されました。 NSF 待機タイマーのデフォルト値は 20 秒です。

#### 始める前に

• OSPF の Cisco NSF 待機時間を設定するには、デバイスが NSF 認識または NSF 対応である 必要があります。

#### 手順

ステップ **1** OSPF ルータ コンフィギュレーション モードを開始します。

#### 例:

ciscoasa(config)# router ospf

```
ステップ 2 タイマーを入力し、NSF を指定します。
```
### 例:

```
ciscoasa(config-router)# timers?
router mode commands/options:
 lsa OSPF LSA timers
 nsf OSPF NSF timer
 pacing OSPF pacing timers
  throttle OSPF throttle timers
ciscoasa(config-router)# timers nsf ?
```
ステップ **3** グレースフルリスタート待機間隔を入力します。この値は、1~65535の範囲で指定できます。

#### 例:

ciscoasa(config-router)# timers nsf wait 200

グレースフルリスタート待機間隔を使用することで、待機間隔がルータの dead 間隔よりも長 くならないようにできます。

## **OSPFv2** 設定の削除

OSPFv2 設定を削除します。

#### 手順

イネーブルにした OSPFv2 設定全体を削除します。

**clear configure router ospf** *pid*

### 例:

ciscoasa(config)# clear configure router ospf 1000

設定をクリアした後、**router ospf** コマンドを使用して OSPF を再設定する必要があります。

## **OSPFv3** 設定の削除

OSPFv3 設定を削除します。

#### 手順

イネーブルにした OSPFv3 設定全体を削除します。

**clear configure ipv6 router ospf** *process-id*

例:

**OSPF**

ciscoasa(config)# clear configure ipv6 router ospf 1000

設定をクリアした後、**ipv6 router ospf** コマンドを使用して OSPFv3 を再設定する必要がありま す。

## **OSPFv2** の例

次の例に、さまざまなオプションのプロセスを使用して OSPFv2 をイネーブルにし、設定する 方法を示します。

**1.** OSPFv2 をイネーブルにするには、次のコマンドを入力します。

ciscoasa(config)# router ospf **2** ciscoasa(config-rtr)# **network 10.0.0.0 255.0.0.0 area 0**

**2.** (オプション)1 つの OSPFv2 プロセスから別の OSPFv2 プロセスにルートを再配布する には、次のコマンドを入力します。

```
ciscoasa(config)# route-map 1-to-2 permit
ciscoasa(config-route-map)# match metric 1
ciscoasa(config-route-map)# set metric 5
ciscoasa(config-route-map)# set metric-type type-1
ciscoasa(config-route-map)# router ospf 2
ciscoasa(config-rtr)# redistribute ospf 1 route-map 1-to-2
```
**3.** (オプション)OSPFv2 インターフェイス パラメータを設定するには、次のコマンドを入 力します。

```
ciscoasa(config)# router ospf 2
ciscoasa(config-rtr)# network 10.0.0.0 255.0.0.0 area 0
ciscoasa(config-rtr)# interface inside
ciscoasa(config-interface)# ospf cost 20
ciscoasa(config-interface)# ospf retransmit-interval 15
ciscoasa(config-interface)# ospf transmit-delay 10
ciscoasa(config-interface)# ospf priority 20
ciscoasa(config-interface)# ospf hello-interval 10
ciscoasa(config-interface)# ospf dead-interval 40
ciscoasa(config-interface)# ospf authentication-key cisco
ciscoasa(config-interface)# ospf message-digest-key 1 md5 cisco
ciscoasa(config-interface)# ospf authentication message-digest
```
**4.** (オプション)OSPFv2 エリア パラメータを設定するには、次のコマンドを入力します。

```
ciscoasa(config)# router ospf 2
ciscoasa(config-rtr)# area 0 authentication
ciscoasa(config-rtr)# area 0 authentication message-digest
ciscoasa(config-rtr)# area 17 stub
```

```
ciscoasa(config-rtr)# area 17 default-cost 20
```
**5.** (オプション)ルート計算タイマーを設定し、ログにネイバーのアップおよびダウンの メッセージを表示するには、次のコマンドを入力します。

```
ciscoasa(config-rtr)# timers spf 10 120
ciscoasa(config-rtr)# log-adj-changes [detail]
```
**6.** (オプション)現在のOSPFv2の設定を表示するには、**show ospf**コマンドを入力します。

次に、 **show ospf** コマンドの出力例を示します。

ciscoasa(config)# **show ospf**

```
Routing Process "ospf 2" with ID 10.1.89.2 and Domain ID 0.0.0.2
Supports only single TOS(TOS0) routes
Supports opaque LSA
SPF schedule delay 5 secs, Hold time between two SPFs 10 secs
Minimum LSA interval 5 secs. Minimum LSA arrival 1 secs
Number of external LSA 5. Checksum Sum 0x 26da6
Number of opaque AS LSA 0. Checksum Sum 0x 0
Number of DCbitless external and opaque AS LSA 0
Number of DoNotAge external and opaque AS LSA 0
Number of areas in this router is 1. 1 normal 0 stub 0 nssa
External flood list length 0
   Area BACKBONE(0)
       Number of interfaces in this area is 1
       Area has no authentication
       SPF algorithm executed 2 times
       Area ranges are
       Number of LSA 5. Checksum Sum 0x 209a3
       Number of opaque link LSA 0. Checksum Sum 0x 0
       Number of DCbitless LSA 0
       Number of indication LSA 0
       Number of DoNotAge LSA 0
       Flood list length 0
```
**7.** OSPFv2 設定をクリアするには、次のコマンドを入力します。

ciscoasa(config)# **clear configure router ospf** *pid*

# **OSPFv3** の例

次に、インターフェイス レベルで OSPFv3 をイネーブルにして設定する例を示します。

```
ciscoasa (config)# interface GigabitEthernet3/1
ciscoasa (config-if)# ipv6 enable
ciscoasa (config-if)# ipv6 ospf 1 area 1
```
次に、**show running-config ipv6** コマンドの出力例を示します。

ciscoasa (config)# **show running-config ipv6**

ipv6 router ospf 1 log-adjacency-changes

```
ciscoasa (config-if)# show running-config interface GigabitEthernet3/1
interface GigabitEthernet3/1
nameif fda
security-level 100
ip address 1.1.11.1 255.255.255.0 standby 1.1.11.2
ipv6 address 9098::10/64 standby 9098::11
 ipv6 enable
 ipv6 ospf 1 area 1
次に、OSPFv3 専用インターフェイスを設定する例を示します。
ciscoasa (config)# interface GigabitEthernet3/1
ciscoasa (config-if)# nameif fda
ciscoasa (config-if)# security-level 100
ciscoasa (config-if)# ip address 10.1.11.1 255.255.255.0 standby 10.1.11.2
ciscoasa (config-if)# ipv6 address 9098::10/64 standby 9098::11
ciscoasa (config-if)# ipv6 enable
ciscoasa (config-if)# ipv6 ospf cost 900
ciscoasa (config-if)# ipv6 ospf hello-interval 20
ciscoasa (config-if)# ipv6 ospf network broadcast
ciscoasa (config-if)# ipv6 ospf database-filter all out
ciscoasa (config-if)# ipv6 ospf flood-reduction
ciscoasa (config-if)# ipv6 ospf mtu-ignore
ciscoasa (config-if)# ipv6 ospf 1 area 1 instance 100
ciscoasa (config-if)# ipv6 ospf encryption ipsec spi 890 esp null md5
12345678901234567890123456789012
ciscoasa (config)# ipv6 router ospf 1
ciscoasa (config)# area 1 nssa
ciscoasa (config)# distance ospf intra-area 190 inter-area 100 external 100
ciscoasa (config)# timers lsa arrival 900
ciscoasa (config)# timers pacing flood 100
ciscoasa (config)# timers throttle lsa 900 900 900
ciscoasa (config)# passive-interface fda
ciscoasa (config)# log-adjacency-changes
ciscoasa (config)# redistribute connected metric 100 metric-type 1 tag 700
```
次に、**show running-config interface** コマンドの出力例を示します。

OSPFv3 仮想リンクを設定する方法の例については、次の URL を参照してください:

[http://www.cisco.com/en/US/tech/tk365/technologies\\_configuration\\_example09186a0080b8fd06.shtml](http://www.cisco.com/en/US/tech/tk365/technologies_configuration_example09186a0080b8fd06.shtml)

# **OSPF** のモニタリング

IP ルーティング テーブルの内容、キャッシュの内容、およびデータベースの内容など、特定 の統計情報を表示できます。提供される情報は、リソースの使用状況を判定してネットワーク の問題を解決するために使用することもできます。また、ノードの到達可能性情報を表示し て、デバイス パケットがネットワークを通過するときにとるルーティング パスを見つけるこ ともできます。

さまざまな OSPFv2 ルーティング統計情報をモニターまたは表示するには、次のいずれかのコ マンドを入力します。

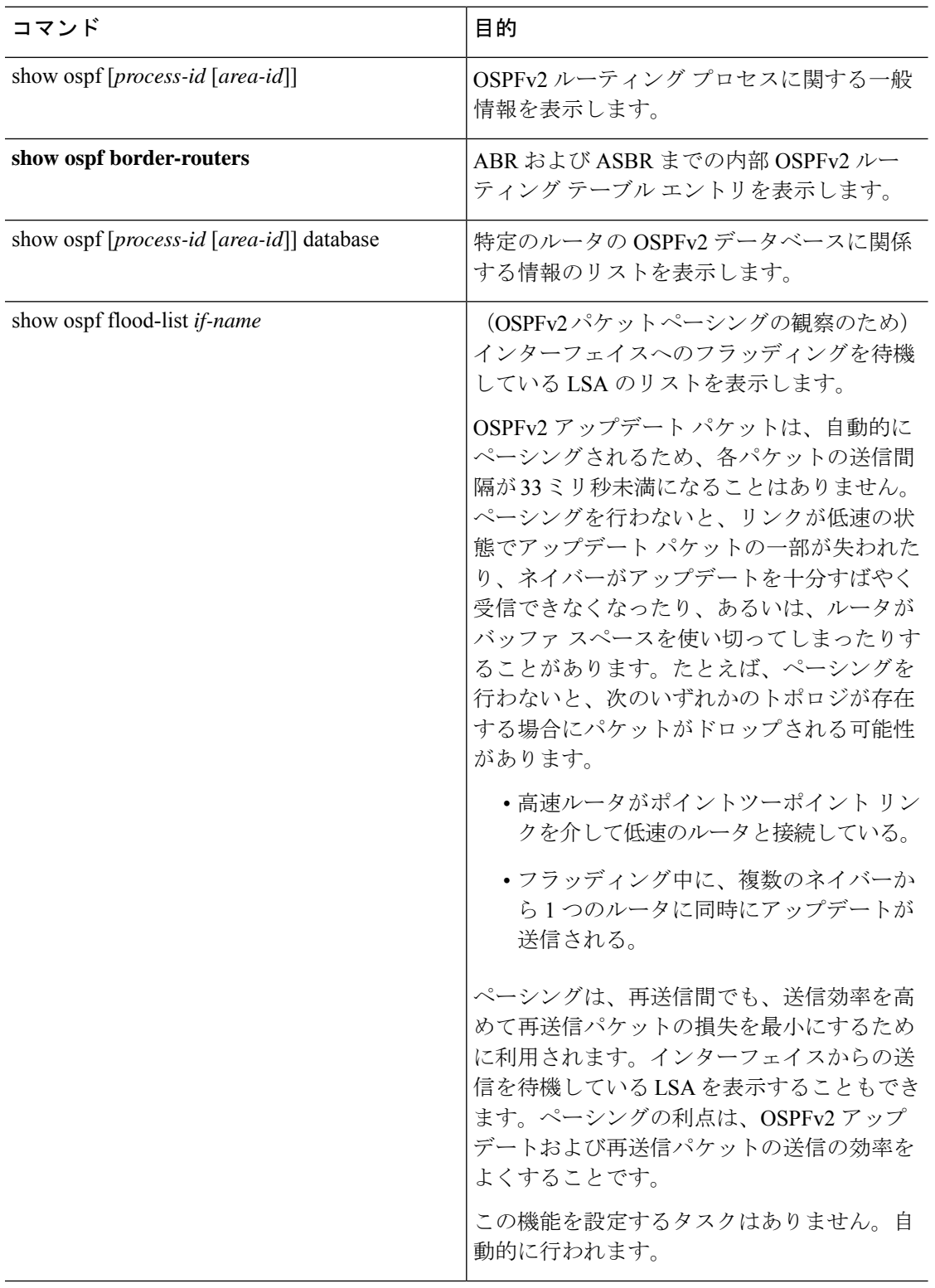

**62**

I

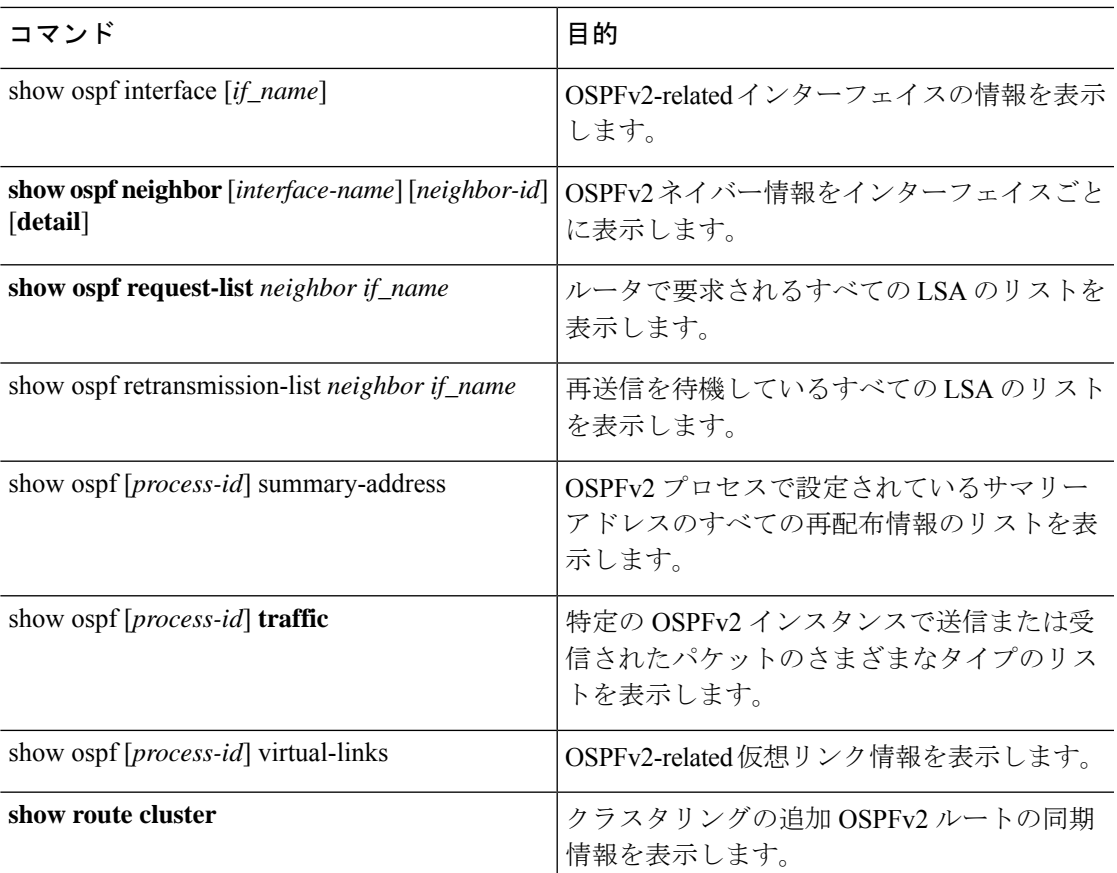

さまざまな OSPFv3 ルーティング統計情報をモニターまたは表示するには、次のいずれかのコ マンドを入力します。

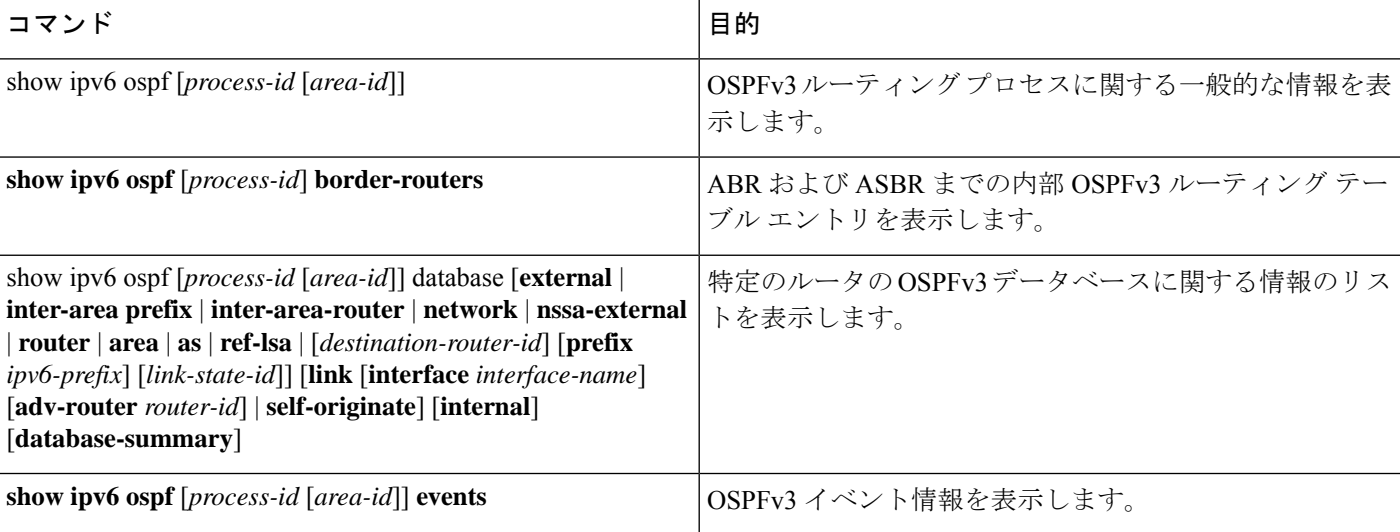

 $\mathbf l$ 

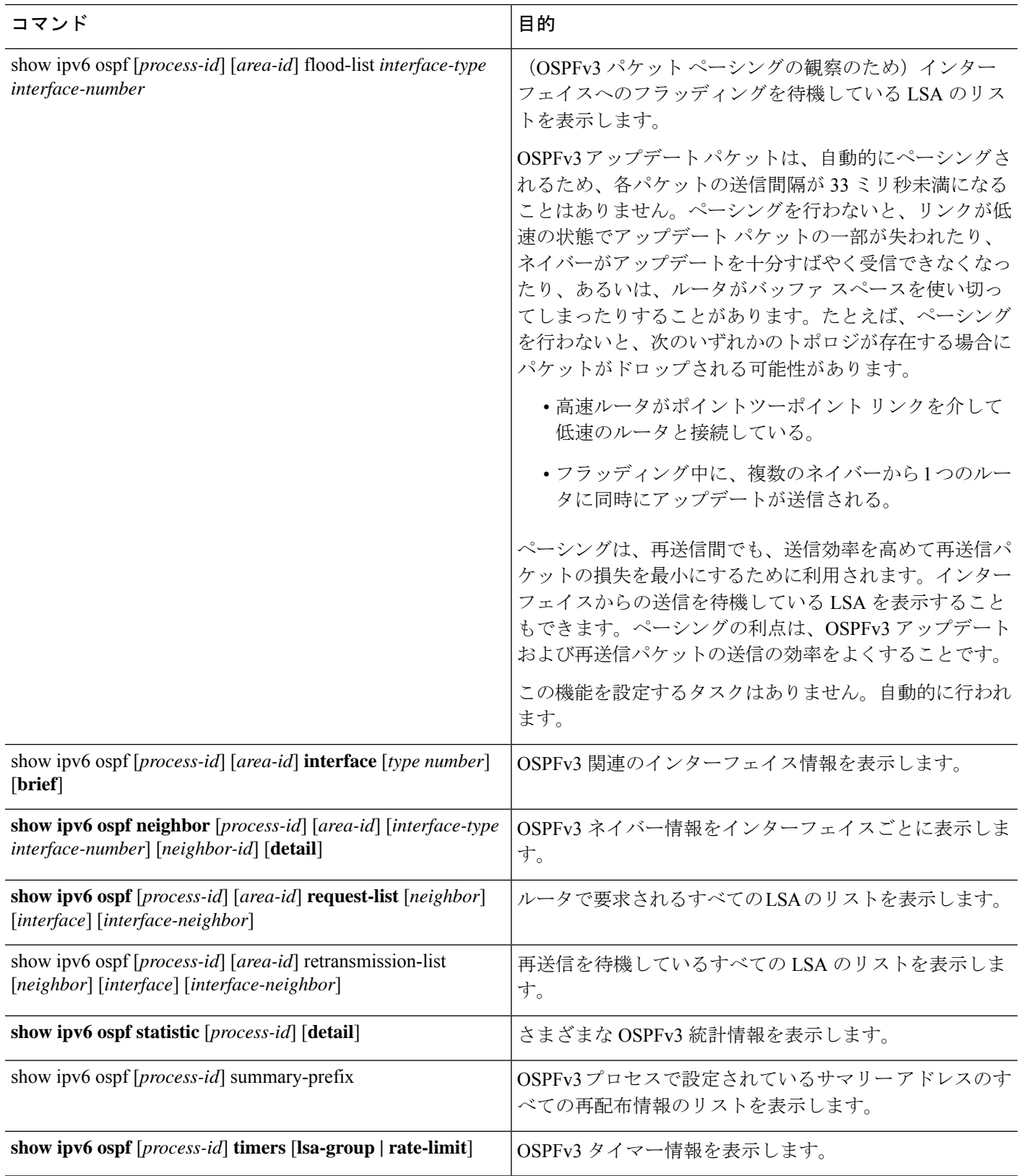

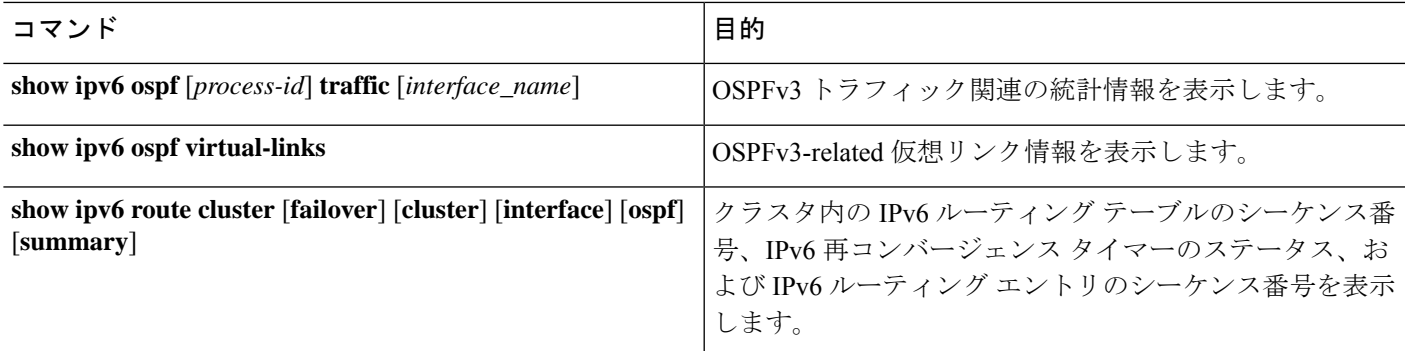

# **OSPF** の履歴

#### 表 **<sup>1</sup> : OSPF** の機能履歴

 $\mathbf I$ 

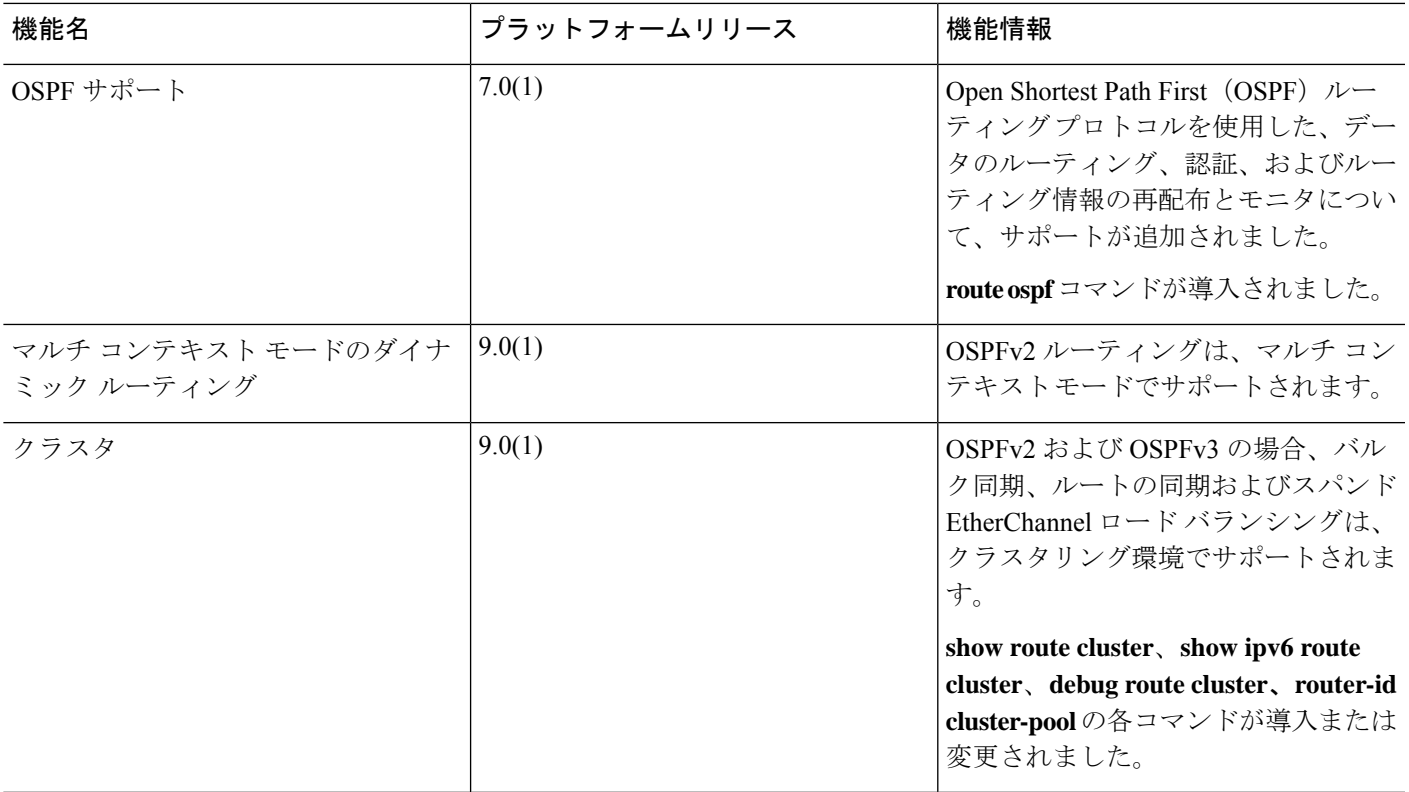

 $\mathbf{l}$ 

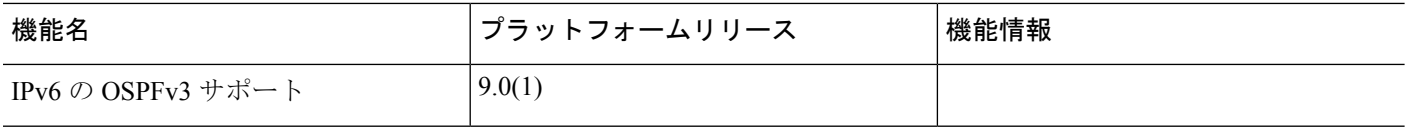

 $\mathbf I$ 

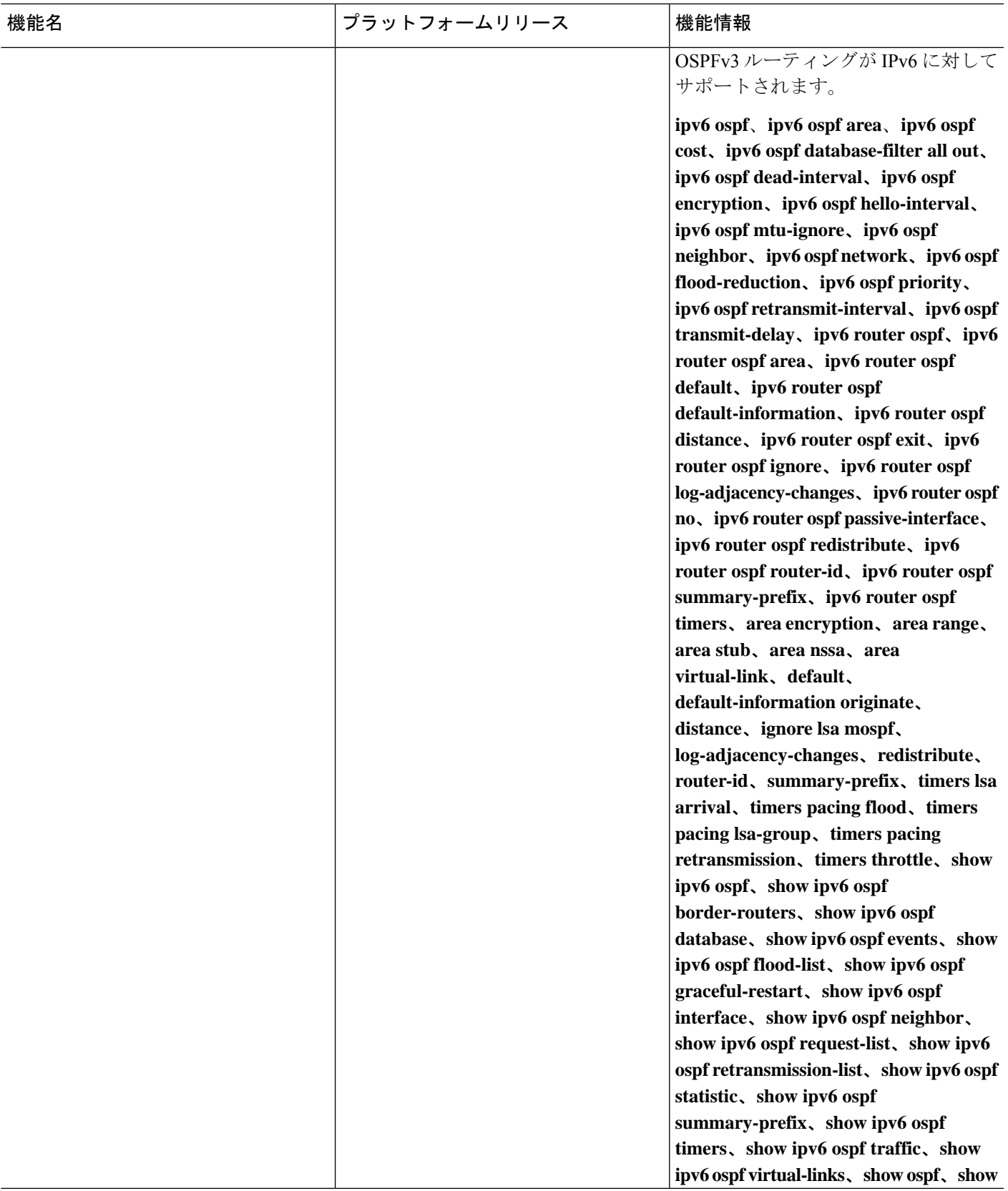

 $\overline{\phantom{a}}$ 

 $\mathbf l$ 

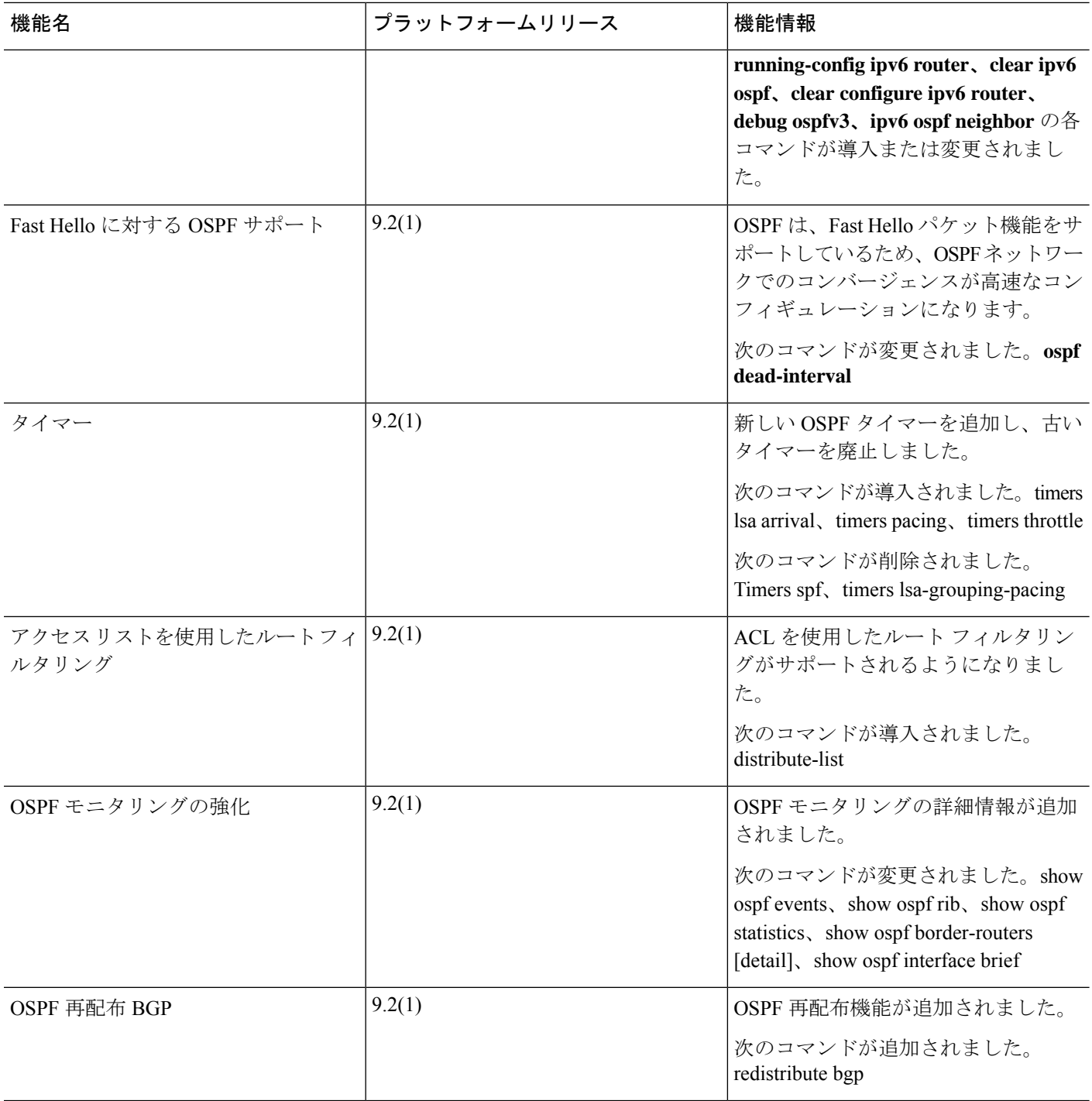

 $\mathbf I$ 

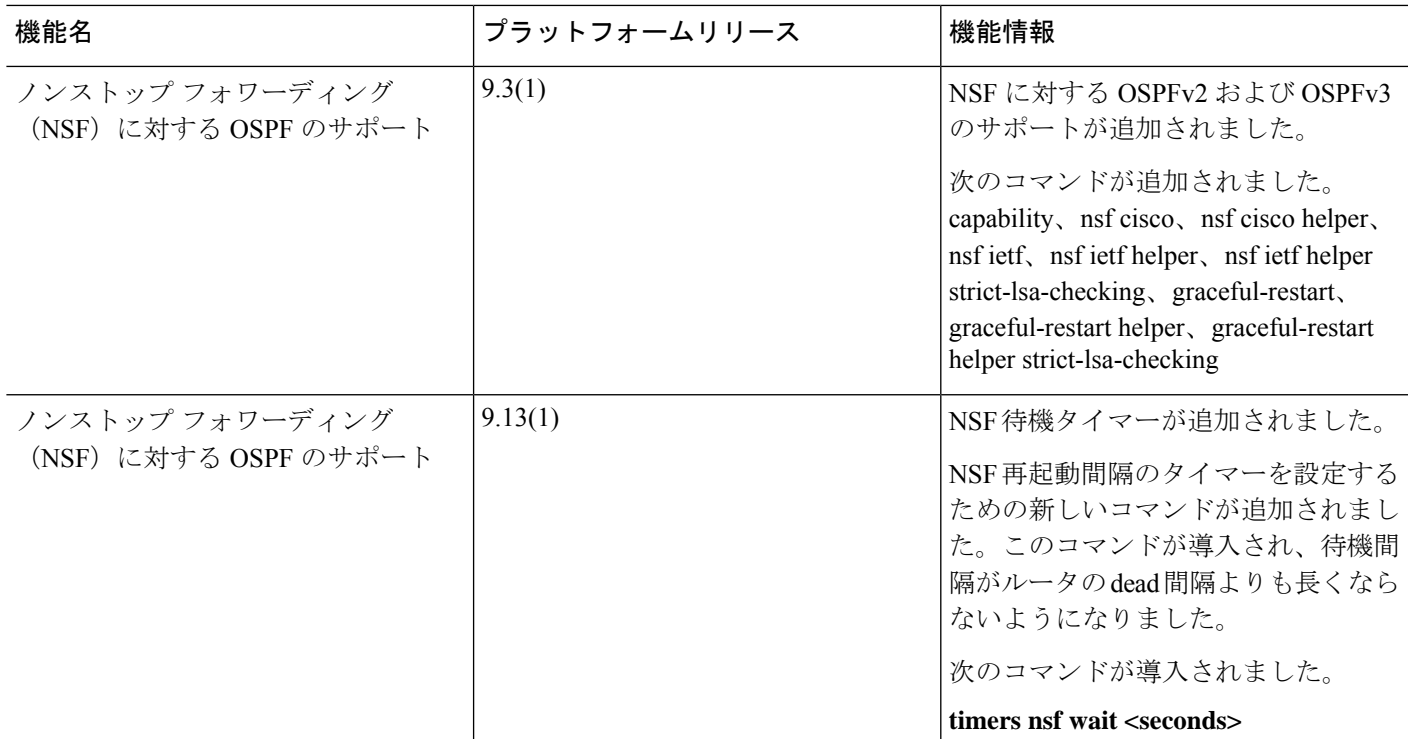

 $\mathbf{l}$ 

**70**

翻訳について

このドキュメントは、米国シスコ発行ドキュメントの参考和訳です。リンク情報につきましては 、日本語版掲載時点で、英語版にアップデートがあり、リンク先のページが移動/変更されている 場合がありますことをご了承ください。あくまでも参考和訳となりますので、正式な内容につい ては米国サイトのドキュメントを参照ください。